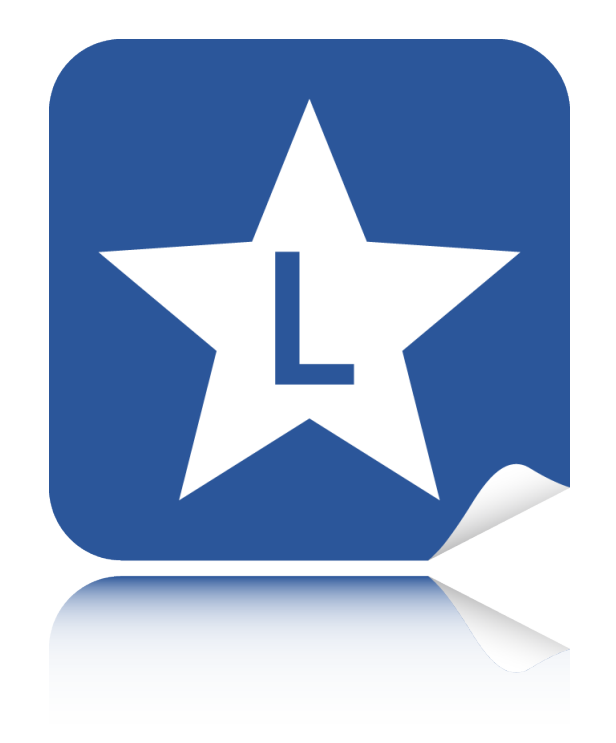

# **LABELSTAR OFFICE**

# Referenzhandbuch

Version 6.20 Build 1010 15. Januar 2018

# **Inhaltsverzeichnis**

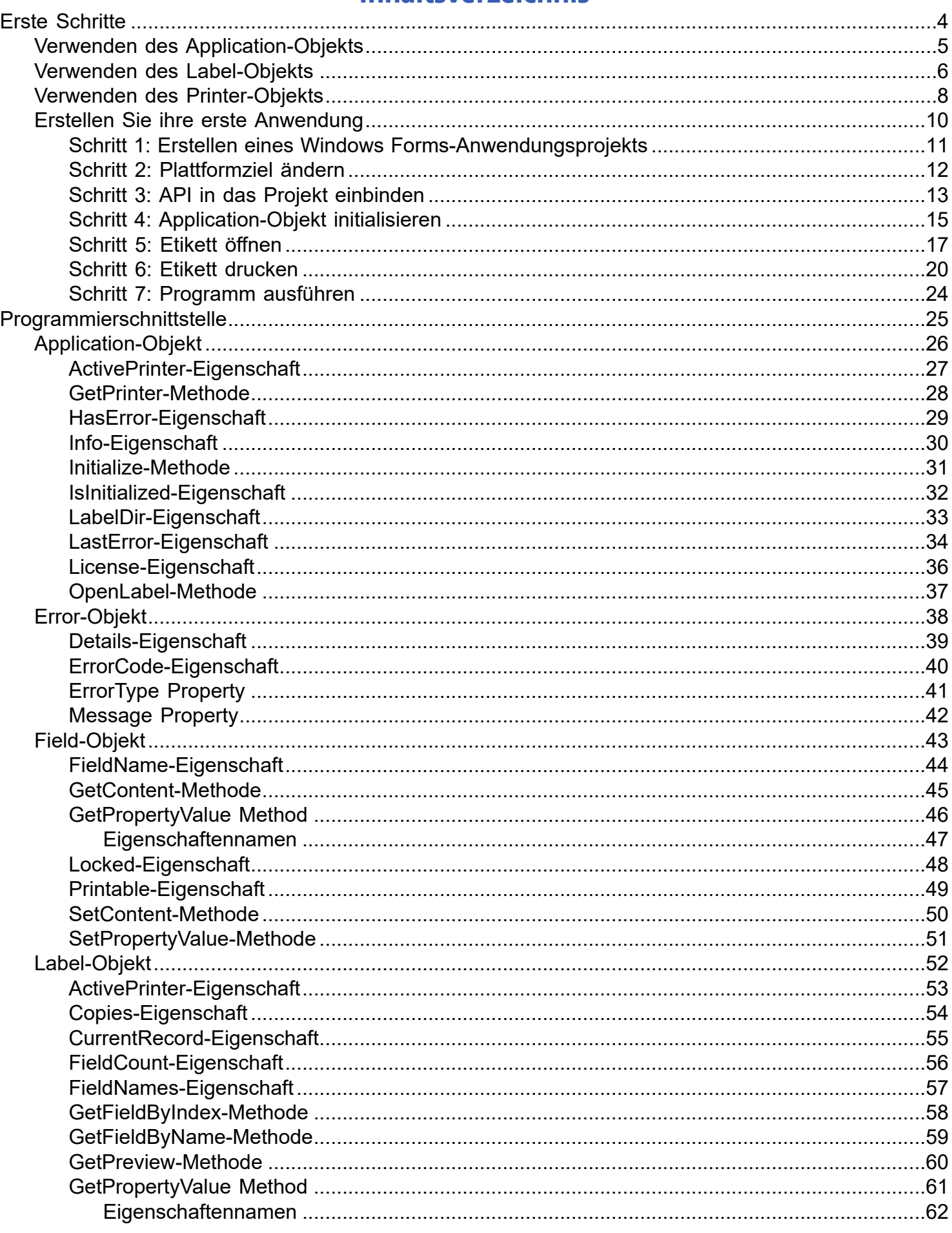

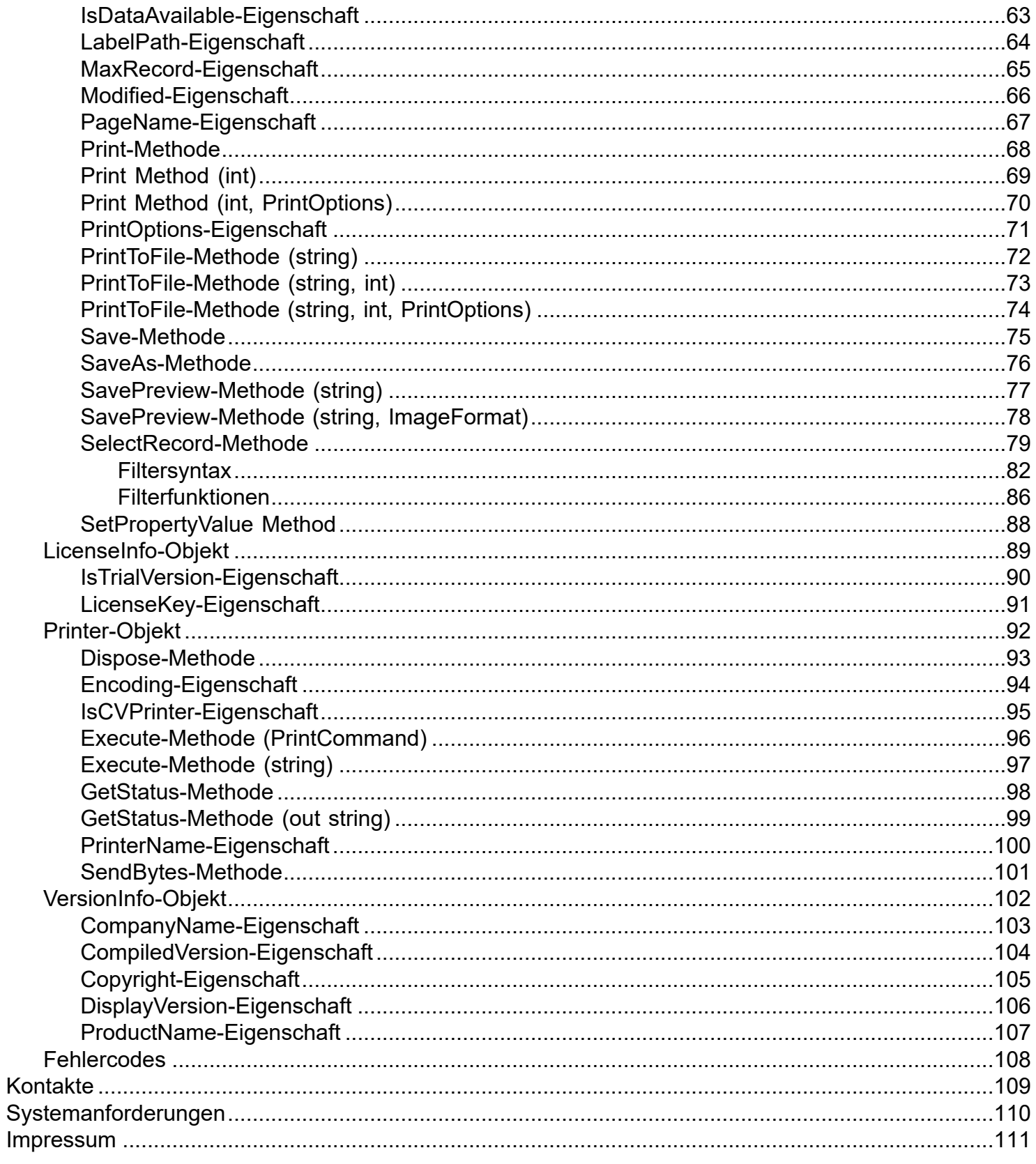

# **Erste Schritte**

<span id="page-3-0"></span>**Labelstar Office** ist mit einer Automation-Schnittstelle, früher auch als OLE-Automation bezeichnet, ausgestattet. Diese Programmierschnittstelle (API = Application Programming Interface) ermöglicht es externen Anwendungen die Funktionalität von **Labelstar Office** in ihre eigenen Programme einzubinden, um z.B. **Labelstar Office** Etiketten zu öffnen und zu drucken.

## **Hinweis**

Die Codebeispiele sind in C# und VB.Net geschrieben. Allerdings kann auch jede andere Programmiersprache verwendet werden, die Automation unterstützt, z.B. Visual Basic oder C++.

Um die Automation einsetzen zu können muss eine Kopie von **Labelstar Office** auf ihrem System installiert sein.

# **Verwenden des Application-Objekts**

<span id="page-4-0"></span>Ein [Application-](#page-25-0)Objekt repräsentiert die gesamte **Labelstar Office** Anwendung und ist das oberste Objekt der Objekthierarchie, von dem aus alle anderen Objekte abgeleitet werden. Sie können die [Application-](#page-25-0)Eigenschaften und -Methoden verwenden, um Etiketten zu öffnen, den Etiketteninhalt zu ändern und anschließend zu drucken und zu speichern.

**Beispiel (C#)**

```
 LSOffice.Application objApp;
// Initialize application
 objApp = new LSOffice.Application ();
 objApp.Initialize ();
if (objApp.HasError)
 {
   MessageBox.Show (objApp.LastError.Message, "Error");
 }
```
## **Beispiel (VB.Net)**

```
 Dim objApp As LSOffice.Application
'Initialize application
 objApp = New LSOffice.Application
 objApp.Initialize()
If (objApp.HasError) Then
    MsgBox(objApp.LastError.Message, vbOKOnly, "Error")
End If
```
# **Verwenden des Label-Objekts**

<span id="page-5-0"></span>Mit Hilfe der Methode Application. Open[Label](#page-51-0) können Sie ein Etikett öffnen. Das zurückgegebene Label-Objekt repräsentiert das **Labelstar Office**-Etikett (\*.lbex) das gerade geöffnet worden ist und bietet Zugriff auf eine breite Palette von Eigenschaften und Methoden.

Das [Label](#page-51-0)-Objekt ermöglicht es Ihnen das Etikett zu speichern und zu drucken, sowie Text-, Barcode- und Bilddaten zu ändern. Es erlaubt Ihnen nicht das Etikettenlayout zu ändern oder ein neues Etikett zu erstellen.

## **Beispiel (C#)**

```
 LSOffice.Application objApp;
// Initialize application
 objApp = new LSOffice.Application ();
 objApp.Initialize ();
if (objApp.HasError)
 {
   MessageBox.Show (objApp.LastError.Message, "Error");
    return;
 }
// Open label
 LSOffice.Label objLabel = objApp.OpenLabel ("C:\\Label1.lbex");
if (objLabel == null)
 {
   MessageBox.Show (objApp.LastError.Message, "Error");
    return;
 }
// Change field content
 LSOffice.Field objField = objLabel.GetFieldByName ("Text1");
if (objField == null)
 {
   MessageBox.Show (objApp.LastError.Message, "Error");
    return;
 }
 objField.SetContent ("12345");
// Print label
 objLabel.Copies = 5;
 objLabel.Print ();
```
## **Beispiel (VB.Net)**

```
 Dim objApp As LSOffice.Application
Dim objLabel As LSOffice.Label
Dim objField As LSOffice.Field
'Initialize application
 objApp = New LSOffice.Application
 objApp.Initialize()
If (objApp.HasError) Then
    MsgBox(objApp.LastError.Message, vbOKOnly, "Error")
    Return
End If
'Open label
 objLabel = objApp.OpenLabel("C:\\Label1.lbex")
If (objLabel Is Nothing) Then
   MsgBox(objApp.LastError.Message, vbOKOnly, "Error")
    Return
End If
'Change field content
 objField = objLabel.GetFieldByName("Text1")
If (objField Is Nothing) Then
    MsgBox(objApp.LastError.Message, vbOKOnly, "Error")
    Return
End If
 objField.SetContent("12345")
'Print label
 objLabel.Copies = 5
 objLabel.Print()
```
## **Verwenden des Printer-Objekts**

<span id="page-7-0"></span>Mit Hilfe der Methode [Application.GetPrinter](#page-27-0) können Sie ein [Printer-](#page-91-0)Objekt erstellen, das eine Drucker repräsentiert, der unter Windows installiert ist.

Das [Printer](#page-91-0)-Objekt erlaubt es Ihnen dem Druckerstatus abzufragen und Daten direkt an den Drucker zu übertragen. Ist der Drucker ein Carl Valentin-Etikettendrucker können spezielle Druckbefehle an den Drucker übertragen werden um z.B. den aktuellen Druckauftrag anzuhalten, fortzusetzen oder abzubrechen.

## **Beispiel (C#)**

```
 LSOffice.Application objApp;
// Initialize application
 objApp = new LSOffice.Application ();
 objApp.Initialize ();
if (objApp.HasError)
 {
   MessageBox.Show (objApp.LastError.Message, "Error");
    return;
 }
// Get printer
using (LSOffice.Printer objPrinter = objApp.GetPrinter ("LabelPrt1"))
 {
    if (objPrinter == null)
    {
       MessageBox.Show (objApp.LastError.Message, "Error");
       return;
    }
    // Check printer status
    string message;
    LSOffice.PrinterStatus status = objPrinter.GetStatus (out message);
   if (status != LSOffice.PrinterStatus.Idle)
    {
       MessageBox.Show (message, "Printer Status");
       return;
    }
    // Does the selected printer supports print commands?
   if (!objPrinter.IsCVPrinter)
    {
       MessageBox.Show ("Invalid label printer.", "Error");
       return;
    }
    // Label feed
    objPrinter.Execute (LSOffice.PrintCommand.LabelFeed);
    // Test print
    objPrinter.Execute ("(SOH)FF----r(ETB)");
 }
```
## **Beispiel (VB.Net)**

```
 Dim objApp As LSOffice.Application
Dim objPrinter As LSOffice.Printer
'Initialize application
 objApp = New LSOffice.Application
 objApp.Initialize()
If (objApp.HasError) Then
    MsgBox(objApp.LastError.Message, vbOKOnly, "Error")
    Return
End If
'Get printer
 objPrinter = objApp.GetPrinter("LabelPrt1")
If (objPrinter Is Nothing) Then
   MsgBox(objApp.LastError.Message, vbOKOnly, "Error")
    Return
End If
'Check printer status
Dim message As String = ""
Dim status = objPrinter.GetStatus(message)
If (status <> LSOffice.PrinterStatus.Idle) Then
   MsgBox(message, vbOKOnly, "Printer Status")
    objPrinter.Dispose()
    Return
End If
'Does the selected printer supports print commands?
If (Not objPrinter.IsCVPrinter) Then
    MsgBox("Invalid label printer.", vbOKOnly, "Error")
   objPrinter.Dispose()
    Return
End If
'Label feed
 objPrinter.Execute(LSOffice.PrintCommand.LabelFeed)
'Test print
 objPrinter.Execute("(SOH)FF----r(ETB)")
 objPrinter.Dispose()
```
# **Erstellen Sie ihre erste Anwendung**

<span id="page-9-0"></span>In diesem Abschnitt erstellen Sie eine einfache Anwendung um Etiketten zu öffnen und zu drucken.

#### **Hinweis**

Die Anwendung wird mit Microsoft Visual Studio 2015 erstellt und eine Kopie von **Labelstar Office** muss auf Ihrem System installiert sein.

Sie lernen folgendes:

- Erstellen eines neuen Projekts
- Einfügen der LSOffice API in ihr Projekt
- **[Application-](#page-25-0)Objekt initialisieren**
- Etikett öffnen und drucken

Am Ende sieht das Programm so aus wie die folgende Abbildung.

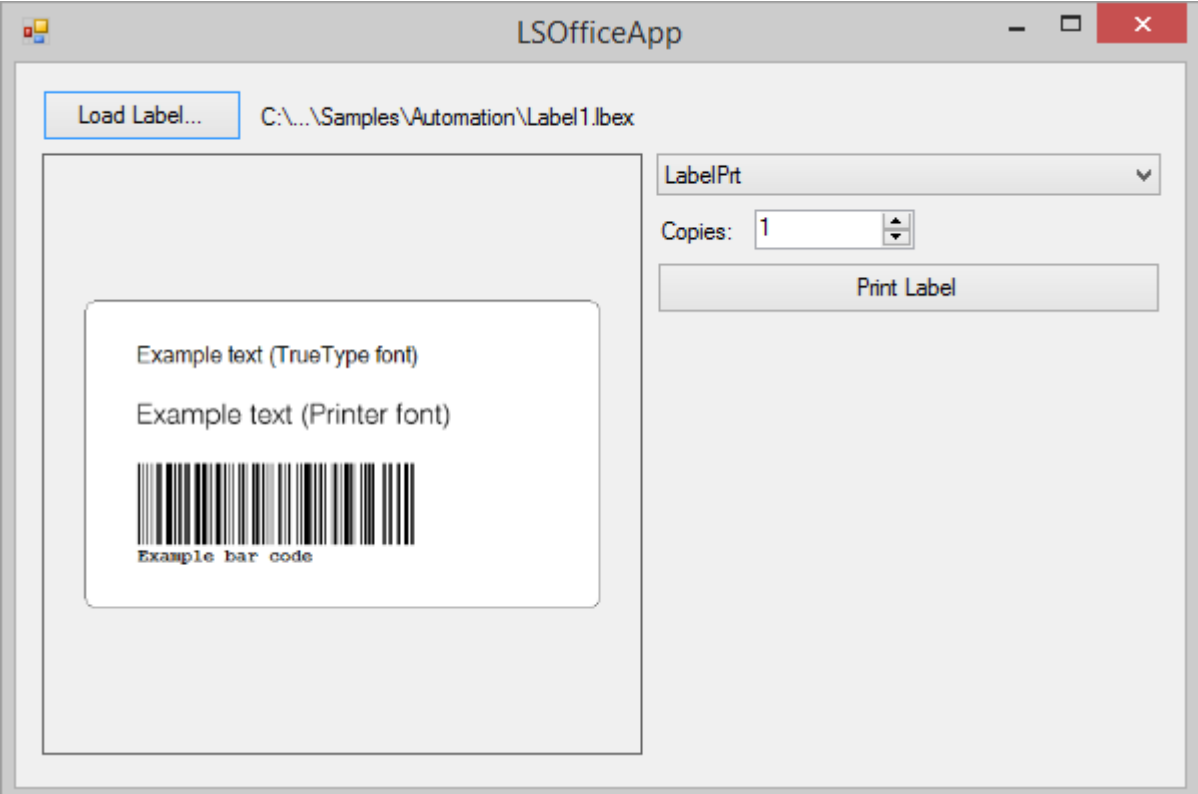

# **Schritt 1: Erstellen eines Windows Forms-Anwendungsprojekts**

<span id="page-10-0"></span>Um eine neue Anwendung zu erstellen müssen Sie zuerst ein Windows Forms-Anwendungsprojekt erstellen.

#### **So erstellen Sie ein Windows Forms-Anwendungsprojekt**

- 1. Öffnen Sie **Visual Studio**.
- 2. Wählen Sie in der Menüleiste **Datei**, **Neu**, **Projekt** aus. Das Dialogfeld **Neues Projekt** wird geöffnet.
- 3. Wählen Sie als Zielframework **.Net Framework 4.6** aus.
- 4. Wählen Sie in der Liste **Installierte Vorlagen** entweder **Visual C#** oder **Visual Basic** aus.
- 5. Wählen Sie in der Liste der Vorlagen das Symbol **Windows Forms-Anwendung** aus.
- 6. Tragen Sie im Eingabefeld **Name** den Projektnamen (im Beispiel LSOfficeApp) ein.
- 7. Klicken Sie auf die Schaltfläche **OK**.

Visual Studio erstellt eine Projektmappe für das Programm. Die Projektmappe fungiert als Container für alle Projekte und Dateien, die vom Programm benötigt werden.

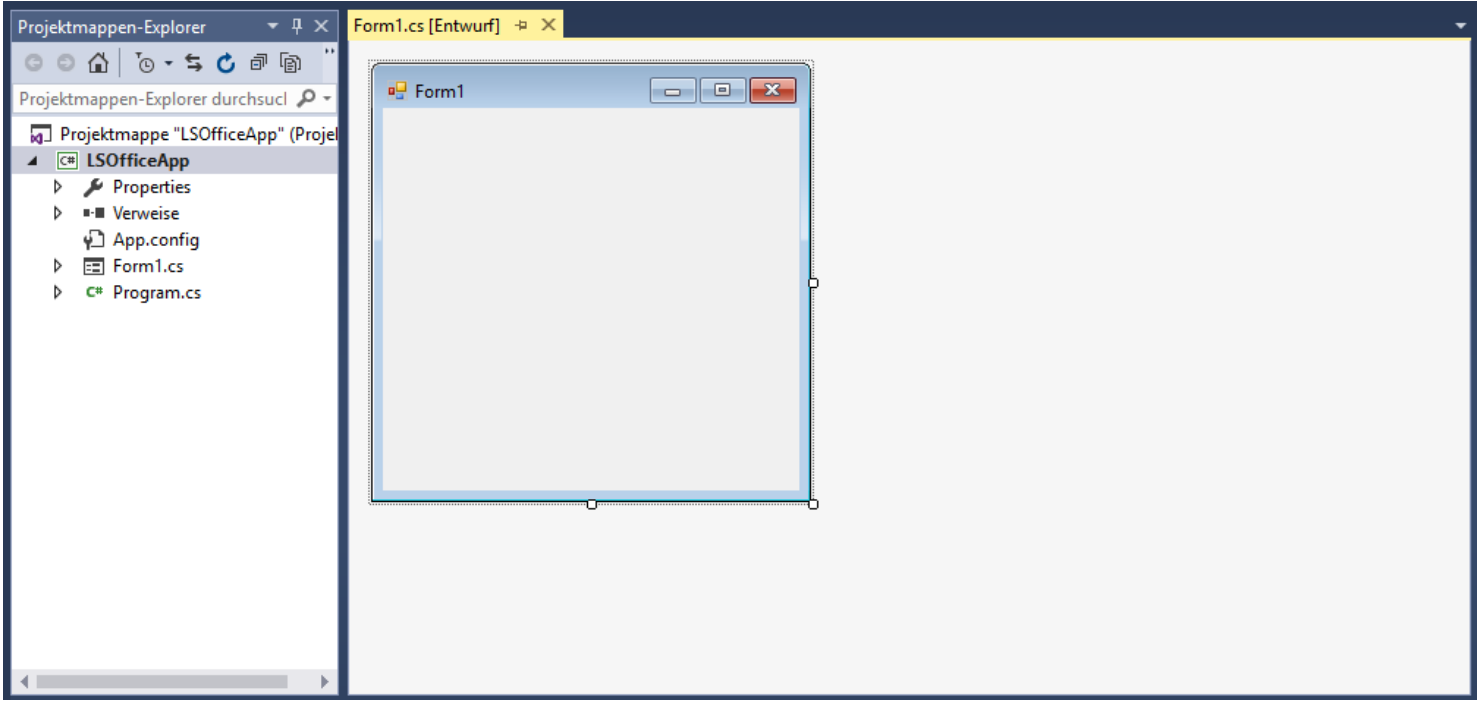

# **Schritt 2: Plattformziel ändern**

<span id="page-11-0"></span>Die Automationschnittstelle von **Labelstar Office** ist eine echte 32-Bit-Schnittstelle. Bei 64-Bit-Systemen muss das Programm immer als 32-Bit-Anwendung generiert werden.

## **So aktivieren Sie x86 als CPU-Plattformziel (C#)**

- 1. Klicken Sie im **Projektmappen-Explorer** mit der rechten Maustaste auf den Projektknoten **LSOfficeApp** und dann auf **Eigenschaften**.
- 2. Wählen Sie die Registerkarte **Erstellen** aus.
- 3. Legen Sie die Eigenschaft **Plattformziel** auf **x86** fest.

## **So aktivieren Sie x86 als CPU-Plattformziel (Visual Basic)**

- 1. Klicken Sie im Projektmappen-Explorer mit der rechten Maustaste auf dem Projektknoten **LSOfficeApp** und dann auf **Eigenschaften**.
- 2. Wählen Sie die Registerkarte **Kompilieren** aus.
- 3. Legen Sie die Eigenschaft **Ziel-CPU** auf **x86** fest.

## **Hinweis**

Wenn Sie Ihre Anwendung mit dem falschen Plattformziel erstellen, wird folgende Fehlermeldung angezeigt:

*Konflikt zwischen Prozessorarchitektur des Projekts "MSIL", das erstellt wird, und der Prozessorarchitektur des Verweises, "LSOffice", "x86". Dieser Konflikt kann zu Laufzeitfehlern führen. Ändern Sie ggf. mithilfe des Konfigurations-Managers die als Ziel angegebene Prozessorarchitektur Ihres Projekts so, dass die Prozessorarchitekturen zwischen Ihrem Projekt und den Verweisen ausgerichtet werden, oder wählen Sie eine Abhängigkeit von Verweisen mit einer Prozessorarchitektur, die der als Ziel angegebene Prozessorarchitektur Ihres Projekts entspricht.*

# **Schritt 3: API in das Projekt einbinden**

<span id="page-12-0"></span>Im nächsten Schritt wird ein Verweis auf die LSOffice Typbiliothek zu ihrem Entwicklungsprojekt hinzugefügt. Außerdem müssen Sie noch einige nicht verwaltete Bibliotheken und Filter-Erweiterungen in ihr Projekt integrieren. Danach können Sie die LSOffice-Objekte in ihrer Entwicklungsumgebung verwenden.

## **So fügen Sie einen Verweis auf LSOffice.dll hinzu**

- 1. Klicken Sie im **Projektmappen-Explorer** mit der rechten Maustaste auf den Knoten **Verweise** und dann auf **Verweis hinzufügen**.
- 2. Klicken Sie im **Verweis-Manager** auf die Schaltfläche **Durchsuchen**.
- 3. Wählen Sie im Installationsverzeichnis von **Labelstar Office** die Datei **LSOffice.dll** aus.
- 4. Klicken Sie auf die Schaltfläche **OK**.

## **So integrieren Sie nicht verwaltete Bibliotheken in ihr Projekt**

- 1. Klicken Sie im **Projektmappen-Explorer** mit der rechten Maustaste auf den Projektknoten **LSOfficeApp**. Klicken Sie auf **Hinzufügen** und dann auf **Vorhandenes Element**.
	- Das Dialogfeld **Vorhandenes Element hinzufügen** wird geöffnet.
- 2. Wählen Sie in der Liste Dateityp den Eintrag **Alle Dateien** aus.
- 3. Wählen Sie im Installationsverzeichnis von **Labelstar Office** die Dateien **SHWindows.dll** and **TBarCode11.dll** aus. **Hinweis:** Wenn Sie einen Dongle verwenden müssen Sie noch die Dateien **apidsp\_windows.dll** and **hasp\_windows\_24023.dll** auswählen.
- 4. Wählen Sie über die Dropdownliste der Schaltfläche **Hinzufügen** die Option **Als Link hinzufügen** aus.
- 5. Selektieren Sie die neu hinzugefügten Dateien. Klicken Sie mit der rechten Maustaste auf die ausgewählten Dateien und wählen Sie **Eigenschaften** aus.
- 6. Setzen Sie die Option **In Ausgabeverzeichnis kopieren** auf **Immer kopieren**.

## **So integrieren Sie die Filter-Erweiterungen in ihr Projekt**

- 1. Erstellen Sie einen neuen Projektordner für die zusätzlichen Dateien.
	- Klicken Sie im **Projektmappen-Explorer** mit der rechten Maustatste auf den Projektkonten **LSOfficeApp**. Klicken Sie auf **Hinzufügen** und dann auf **Neuer Ordner**.
		- Geben Sie dem Ordner den Namen **Filters**.
- 2. Fügen Sie die Dateien zum Ordner hinzu.
	- Klicken Sie mit der rechten Maustaste auf den Verzeichnisknoten. Klicken Sie auf **Hinzufügen** und dann auf **Vorhandenes Element**.
		- Das Dialogfeld **Vorhandenes Element hinzufügen** wird geöffnet.
	- Wählen Sie im Installationsverzeichnis von **Labelstar Office** den Ordner **Filters** aus.
	- Wählen Sie in der Liste Dateityp den Eintrag **Alle Dateien** aus und selektieren Sie alle angezeigten Dateien.
	- Wählen Sie über die Dropdownliste der Schaltfläche **Hinzufügen** die Option **Als Link hinzufügen** aus.
- 3. Selektieren Sie die neu hinzugefügten Dateien. Klicken Sie mit der rechten Maustaste auf die ausgewählten Dateien und wählen Sie **Eigenschaften** aus.
- 4. Setzen Sie die Option **In Ausgabeverzeichnis kopieren** auf **Immer kopieren**.

## **So fügen Sie das Unterverzeichnis "Filters" zu app.config hinzu**

- 1. Doppelklicken Sie im **Projektmappen-Explorer** auf die Datei **App.config**.
- 2. Fügen Sie einen Verweis auf das Unterverzeichnis **Filters** in die Datei ein.

```
<?xml version="1.0" encoding="utf-8" ?>
 <configuration>
   <startup>
       <supportedRuntime version="v4.0" sku=".NETFramework,Version=v4.6" />
    </startup>
    <runtime>
       <assemblyBinding xmlns="urn:schemas-microsoft-com:asm.v1">
          <probing privatePath="filters"/>
       </assemblyBinding>
    </runtime>
 </configuration>
```
# **Schritt 4: Application-Objekt initialisieren**

<span id="page-14-0"></span>Nun können Sie ein [Application-](#page-25-0)Objekt erstellen und initialisieren.

Fügen Sie der *Form1*-Codedatei (Form1.cs or Form1.vb) den folgenden Code hinzu:

#### **C#**

```
 LSOffice.Application objApp;
protected override void OnLoad (EventArgs e)
 {
    // Initialize application
   objApp = new LSOffice.Application ();
   objApp.Initialize ();
   DisplayLastError ();
   if (objApp.License.IsTrialVersion)
       Text += " - Trial Version";
   base.OnLoad (e);
 }
private bool DisplayLastError ()
 {
    if (objApp.LastError.ErrorType == LSOffice.ErrorType.Success)
       return false;
    string title = "Error";
   if (objApp.LastError.ErrorType == LSOffice.ErrorType.Warning)
       title = "Warning";
   MessageBox.Show (objApp.LastError.Message, title);
    return true;
 }
```
## **VB.Net**

```
Dim objApp As LSOffice.Application
Protected Overrides Sub OnLoad(ByVal e As EventArgs)
    'Initialize application
   objApp = New LSOffice.Application
   objApp.Initialize()
   DisplayLastError()
   If (objApp.License.IsTrialVersion) Then
       Text += " - Trial Version"
   End If
   MyBase.OnLoad(e)
End Sub
Private Function DisplayLastError() As Boolean
   If (objApp.LastError.ErrorType = LSOffice.ErrorType.Success) Then
       Return False
    End If
   Dim title As String = "Error"
   If (objApp.LastError.ErrorType = LSOffice.ErrorType.Warning) Then
       title = "Warning"
   End If
   MsgBox(objApp.LastError.Message, vbOKOnly, title)
    Return True
End Function
```
# **Schritt 5: Etikett öffnen**

<span id="page-16-0"></span>In diesem Schritt wird gezeigt, wie Code geschrieben wird, damit die Schaltfläche **Load Label** wie folgt funktioniert:

- Wenn der Benutzer die Schaltfläche auswählt, öffnet das Programm das Dialogfeld **Datei öffnen**.
- Wenn der Benutzer ein Etikett öffnet, zeigt das Programm ein Vorschaubild im PictureBox-Steuerelement an.

Fügen Sie eine Schaltfläche, ein Label- und ein PictureBox-Steuerelement zu dem Fenster hinzu.

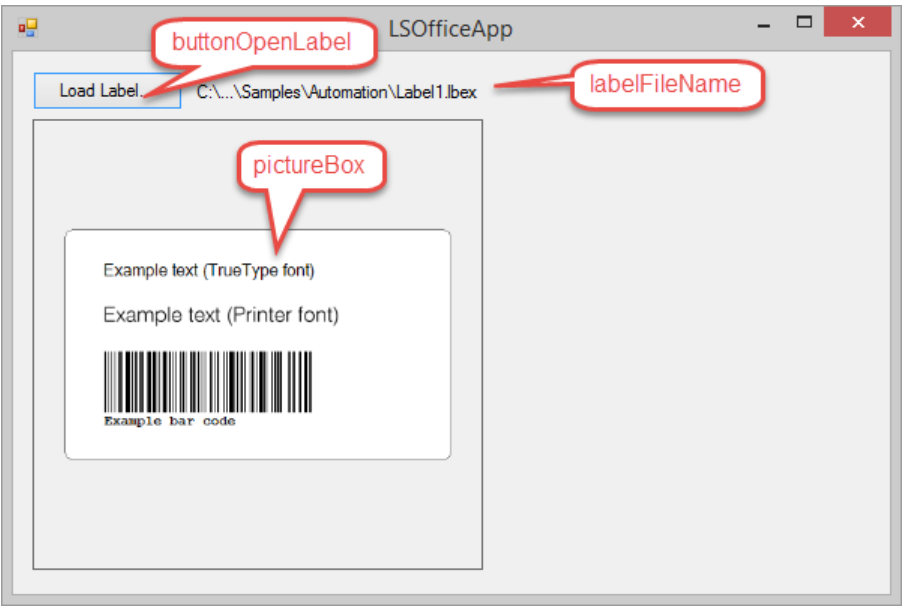

Doppelklicken Sie auf die Schaltfläche **Load Label**, um den Standard-Click-Ereignishandler zu erstellen, und fügen Sie den folgenden Code hinzu:

## **C#**

```
 LSOffice.Label objLabel;
private void buttonOpenLabel_Click (object sender, EventArgs e)
 {
    objLabel = null;
    OpenFileDialog dialog = new OpenFileDialog ();
    dialog.Filter = "Labels|*.lbex";
    if (dialog.ShowDialog () == DialogResult.OK)
       objLabel = objApp.OpenLabel (dialog.FileName);
    if (objLabel == null)
    {
       labelFileName.Text = "No label opened.";
       pictureBox.Image = null;
    }
    else
    {
       labelFileName.Text = objLabel.LabelPath;
       pictureBox.Image = objLabel.GetPreview ();
    }
    DisplayLastError ();
 }
```
## **VB.Net**

```
 Dim objLabel As LSOffice.Label
Private Sub ButtonOpenLabel_Click(sender As Object, e As EventArgs) Handles ButtonOpenLabel.Click
   objLabel = Nothing
   Dim dialog As OpenFileDialog = New OpenFileDialog
   dialog.Filter = "Labels|*.lbex"
   If (dialog.ShowDialog() = DialogResult.OK) Then
       objLabel = objApp.OpenLabel(dialog.FileName)
   End If
   If (objLabel Is Nothing) Then
       LabelFileName.Text = "No label opened."
       PictureBox.Image = Nothing
   Else
       LabelFileName.Text = objLabel.LabelPath
       PictureBox.Image = objLabel.GetPreview
   End If
   DisplayLastError()
End Sub
```
# **Schritt 6: Etikett drucken**

<span id="page-19-0"></span>In diesem Schritt wird gezeigt, wie Code geschrieben wird, um das geöffnete Etikett auf dem ausgewählten Drucker zu drucken.

Fügen Sie eine Schaltfläche, ein ComboBox- und ein NumericUpDown-Steuerelement zu dem Fenster hinzu.

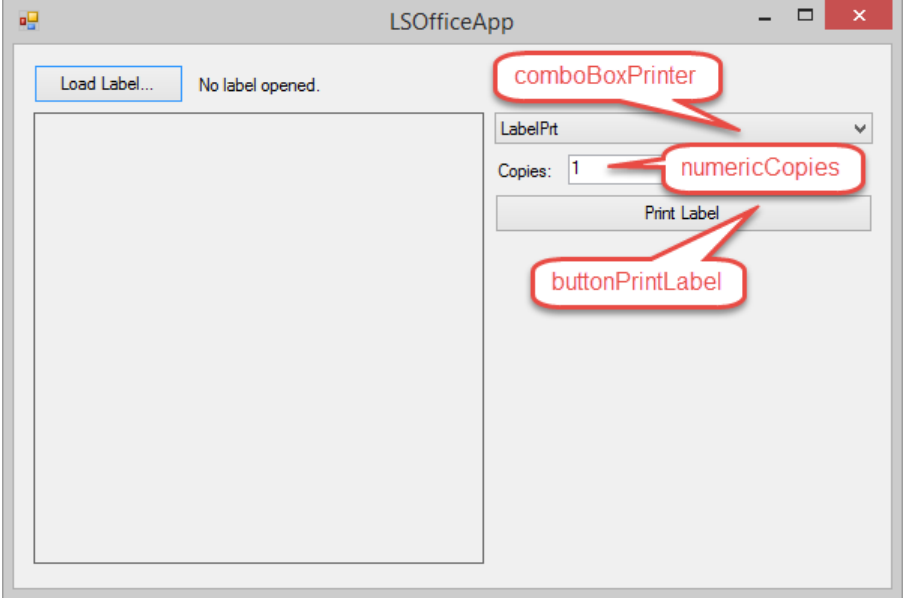

Um die in Windows installierten Drucker anzuzeigen, fügen Sie folgenden Code hinzu:

#### **C#**

```
 protected override void OnLoad (EventArgs e)
 {
    // Initialize application
    ...
    // Insert installed printers
    foreach (string installedPrinter in System.Drawing.Printing.PrinterSettings.InstalledPrinters)
       comboBoxPrinter.Items.Insert (0, installedPrinter);
    // Set the combo box to the active printer
    comboBoxPrinter.SelectedItem = objApp.ActivePrinter;
    base.OnLoad (e);
 }
```
#### **VB.Net**

```
Protected Overrides Sub OnLoad(ByVal e As EventArgs)
    'Initialize application
    ...
    'Insert installed printers
   For Each installedPrinter In Printing.PrinterSettings.InstalledPrinters
       ComboBoxPrinter.Items.Insert(0, installedPrinter)
   Next installedPrinter
    'Set the combo box to the active printer
   ComboBoxPrinter.SelectedItem = objApp.ActivePrinter
   MyBase.OnLoad(e)
```
End Sub

Doppelklicken Sie auf die Auswahlliste, um den Standard-SelectedIndexChanged-Ereignishandler zu erstellen, und fügen Sie den folgenden Code hinzu:

## **C#**

```
 private void comboBoxPrinter_SelectedIndexChanged (object sender, EventArgs e)
 {
    if (objLabel == null)
       return;
    objLabel.ActivePrinter = (string)comboBoxPrinter.SelectedItem;
    pictureBox.Image = objLabel.GetPreview ();
    DisplayLastError ();
 }
```
#### **VB.Net**

 Private Sub ComboBoxPrinter\_SelectedIndexChanged(sender As Object, e As EventArgs) Handles ComboBoxPrinter.SelectedIndexChanged

```
 If (objLabel Is Nothing) Then
       Return
    End If
    objLabel.ActivePrinter = ComboBoxPrinter.SelectedItem
   PictureBox.Image = objLabel.GetPreview
    DisplayLastError()
End Sub
```
Doppelklicken Sie auf die Schaltfläche **Print Label**, um den Standard-Click-Ereignishandler zu erstellen, und fügen Sie den folgenden Code hinzu:

## **C#**

```
 private void buttonPrintLabel_Click (object sender, EventArgs e)
 {
    if (objLabel == null)
    {
       MessageBox.Show ("No label opened.");
       return;
    }
    objLabel.Copies = (int)numericCopies.Value;
    objLabel.Print ();
 }
```
## **VB.Net**

```
Private Sub ButtonPrintLabel_Click(sender As Object, e As EventArgs) Handles ButtonPrintLabel.Click
   If (objLabel Is Nothing) Then
       MsgBox("No label opened.")
       Return
   End If
    objLabel.Copies = NumericCopies.Value
   objLabel.Print()
End Sub
```
# **Schritt 7: Programm ausführen**

<span id="page-23-0"></span>Das Programm ist fertig und bereit zur Ausführung. Um den Lerneffekt zu erhöhen, können Sie das Programm verbessern, indem Sie dem Benutzer die Möglichkeit geben den Inhalt der Felder auf dem Etikett zu ändern oder eine Datensatzauswahl für Datenbanketiketten implementieren.

Die fertige Version dieses Beispiels und weitere Beispielprojekte finden Sie im Verzeichnis *<Installationsverzeichnis> \Automation*. Bevor Sie Änderungen an den Beispielprojekten vornehmen, sollten Sie den Ordner (und dessen gesamten Inhalt) kopieren.

# **Programmierschnittstelle**

<span id="page-24-0"></span>In diesem Abschnitt erhalten Sie eine kurze Übersicht über die Funktionen der Programmierschnittstelle von **Labelstar Office**, die in LSOffice.dll enthalten sind. Diese Eigenschaften und Methoden können in Kundenanwendungen verwendet werden um den Etikettendruck zu steuern.

Die folgende Abbildung zeigt, wie die einzelnen Objekte zusammenhängen:

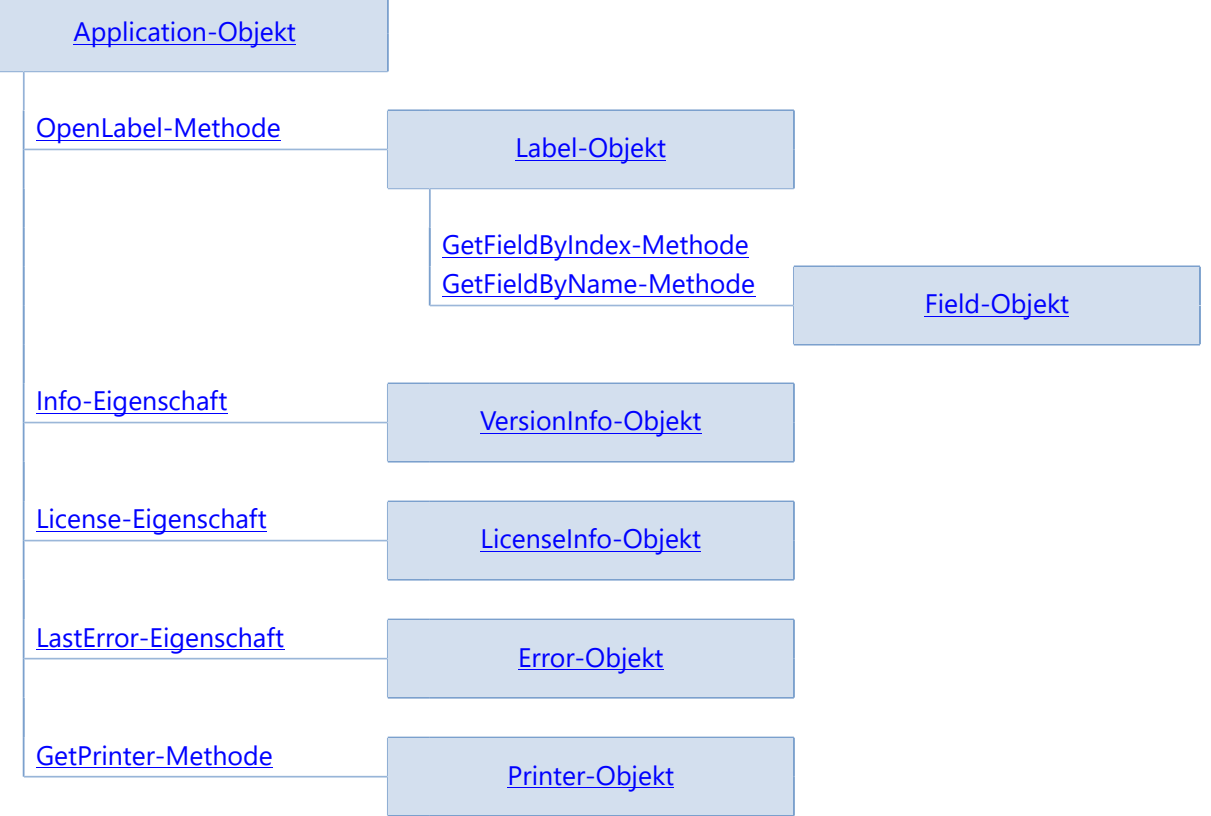

# **Application-Objekt**

<span id="page-25-0"></span>Ein **Application**-Objekt repräsentiert die gesamte **Labelstar Office** Anwendung und ist das oberste Objekt der Objekthierarchie, von dem aus alle anderen Objekte abgeleitet werden. Das **Application**-Objekt ermöglicht das Öffnen, Speichern und Drucken von Etiketten, sowie das Ändern des Etiketteninhalts.

Siehe auch, [Verwenden des Application-Objekts](#page-4-0).

## **Eigenschaften**

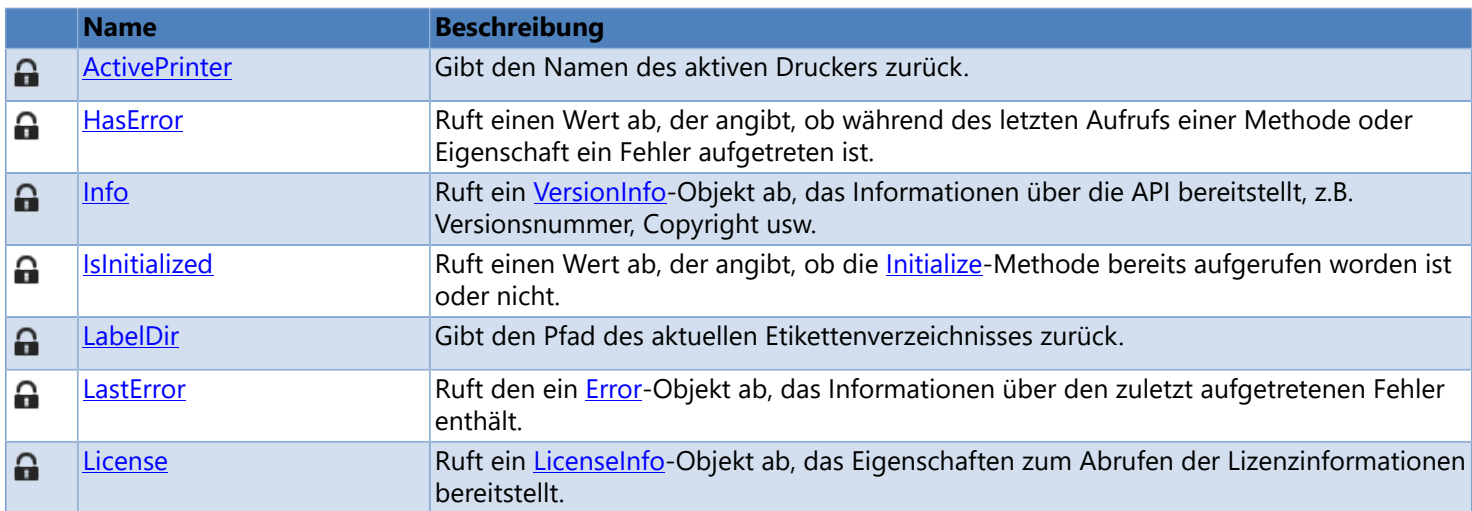

## **Methoden**

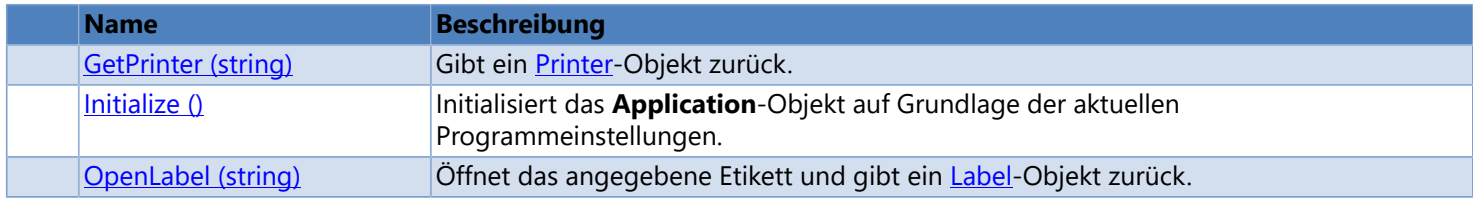

# **ActivePrinter-Eigenschaft**

<span id="page-26-0"></span>Gibt den Namen des aktiven Druckers zurück. Nur-Lese-Eigenschaft.

**Namespace:** LSOffice **Assembly:** LSOffice.dll **Version:** 4.10.1010

**Syntax**

Application.ActivePrinter

## **Typ**

String

**Beispiel (C#)**

```
 LSOffice.Application objApp;
// Initialize application
 objApp = new LSOffice.Application ();
 objApp.Initialize ();
if (objApp.HasError)
   MessageBox.Show (objApp.LastError.Message, "Error");
else
  MessageBox.Show ($"The name of the active printer is {objApp.ActivePrinter}", "Demo");
```
## **Beispiel (VB.Net)**

```
 Dim objApp As LSOffice.Application
 'Initialize application
 objApp = New LSOffice.Application
 objApp.Initialize ()
If (objApp.HasError) Then
   MsgBox (objApp.LastError.Message, vbOKOnly, "Error")
Else
    MsgBox ("The name of the active printer is " & objApp.ActivePrinter, vbOKOnly, "Demo")
End If
```
## **See also**

**[Application Object](#page-25-0)** 

# **GetPrinter-Methode**

<span id="page-27-0"></span>Gibt ein [Printer](#page-91-0)-Objekt zurück.

**Namespace:** LSOffice **Assembly:** LSOffice.dll **Version:** 6.20.1010

**Syntax**

Application.GetPrinter (printerName)

#### **Parameter**

*printerName* Type: String Druckername.

## **Rückgabewert**

#### Typ: [LSOffice.Printer](#page-91-0)

Gibt ein [Printer](#page-91-0)-Objekt oder **null** zurück, wenn der Druckername ungültig ist. Um weitere Fehlerinformationen zu erhalten, überprüfen Sie den Wert der Eigenschaft [LastError](#page-33-0).

## **Hinweis**

Wenn Sie ein [Printer](#page-91-0)-Objekt erzeugt haben und nicht mehr benötigen, müssen Sie die Methode [Printer.Dispose](#page-92-0) aufrufen.

## **Siehe auch**

- [Verwenden des Printer-Objekts](#page-7-0)
- **[Application Object](#page-25-0)**

# **HasError-Eigenschaft**

<span id="page-28-0"></span>Ruft einen Wert ab, der angibt, ob während des letzten Aufrufs einer Methode oder Eigenschaft ein Fehler aufgetreten ist. Nur-Lese-Eigenschaft.

**Namespace:** LSOffice **Assembly:** LSOffice.dll **Version:** 4.10.1010

## **Syntax**

Application.HasError

## **Typ**

Boolean

## **Hinweis**

Codebeispiele, die die Verwendung der **HasError**-Eigenschaft veranschaulichen, finden Sie [hier.](#page-33-0)

## **Siehe auch**

- [Verwenden des Application-Objekts](#page-4-0)
- [Application-Objekt](#page-25-0)

# **Info-Eigenschaft**

<span id="page-29-0"></span>Ruft ein [VersionInfo-](#page-101-0)Objekt ab, das Informationen über die API bereitstellt, z.B. Versionsnummer, Copyright usw. Nur-Lese-Eigenschaft.

**Namespace:** LSOffice **Assembly:** LSOffice.dll **Version:** 4.10.1010

## **Syntax**

Application.Info

**Typ**

[LSOffice.VersionInfo](#page-101-0)

## **Siehe auch**

**[Application-Objekt](#page-25-0)** 

# **Initialize-Methode**

<span id="page-30-0"></span>Initialisiert das **Application**-Objekt auf Grundlage der aktuellen Programmeinstellungen.

**Namespace:** LSOffice **Assembly:** LSOffice.dll **Version:** 4.10.1010

## **Syntax**

Application.Initialize ()

#### **Hinweis**

Bevor das **Application**-Objekt verwendet werden kann muss es mit dieser Methode initialisiert werden. Mit Hilfe der Eigenschaft **Islnitialized** können Sie feststellen, ob die Funktion bereits aufgerufen worden ist oder nicht.

Überprüfen Sie die Eigenschaft [LastError](#page-33-0) um festzustellen, ob die Funktion erfolgreich abgeschlossen worden ist.

## **Siehe auch**

- [Verwenden des Application-Objekts](#page-4-0)
- **[Application-Objekt](#page-25-0)**

# **IsInitialized-Eigenschaft**

<span id="page-31-0"></span>Ruft einen Wert ab, der angibt, ob die *Initialize*-Methode bereits aufgerufen worden ist oder nicht. Nur-Lese-Eigenschaft.

**Namespace:** LSOffice **Assembly:** LSOffice.dll **Version:** 4.10.1010

## **Syntax**

Application.IsInitialized

## **Typ**

Boolean

## **Hinweis**

Verwenden Sie diese Eigenschaft, um zu überprüfen ob das [Application](#page-25-0)-Objekt bereits initialisiert worden ist oder nicht. Die [Initialize](#page-30-0)-Methode sollte nur einmal aufgerufen werden.

## **Siehe auch**

**[Application-Objekt](#page-25-0)** 

# **LabelDir-Eigenschaft**

<span id="page-32-0"></span>Gibt den Pfad des aktuellen Etikettenverzeichnisses zurück. Nur-Lese-Eigenschaft.

**Namespace:** LSOffice **Assembly:** LSOffice.dll **Version:** 4.10.1010

## **Syntax**

Application.LabelDir

## **Typ**

String

## **Siehe auch**

**[Application-Objekt](#page-25-0)** 

# **LastError-Eigenschaft**

<span id="page-33-0"></span>Ruft den ein [Error-](#page-37-0)Objekt ab, das Informationen über den zuletzt aufgetretenen Fehler enthält. Nur-Lese-Eigenschaft.

**Namespace:** LSOffice **Assembly:** LSOffice.dll **Version:** 4.10.1010

## **Syntax**

Application.LastError

**Typ**

[LSOffice.Error](#page-37-0)

## **Hinweis**

Nach jedem Aufruf einer Methode oder Eigenschaft eines Objekts wird diese Eigenschaft mit den Rückgabeinformationen des Aufrufs aktualisiert. Um festzustellen, ob ein Aufruf erfolgreich war oder nicht, überprüfen Sie die Eigenschaft [HasError.](#page-28-0)

Weitere Informationen finden Sie unter [Fehlercodes.](#page-107-0)

## **Beispiel (C#)**

```
 LSOffice.Application objApp;
// Initialize application
 objApp = new LSOffice.Application ();
 objApp.Initialize ();
if (objApp.HasError)
 {
   MessageBox.Show (objApp.LastError.Message, "Error");
 }
else
 {
    // Open label
    LSOffice.Label label = objApp.OpenLabel ("C:\\Label1.lbex");
   if (label == null) MessageBox.Show (objApp.LastError.Message, "Error");
 }
```
## **Beispiel (VB.Net)**

```
Dim objApp As LSOffice.Application
Dim objLabel As LSOffice.Label
'Initialize application
 objApp = New LSOffice.Application
 objApp.Initialize()
If (objApp.HasError) Then
    MsgBox(objApp.LastError.Message, vbOKOnly, "Error")
Else
    'Open label
   objLabel = objApp.OpenLabel("C:\\Label1.lbex")
   If (objLabel Is Nothing) Then
       MsgBox(objApp.LastError.Message, vbOKOnly, "Error")
    End If
End If
```
## **See also**

- [Using the Application Object](#page-4-0)
- **[Application Object](#page-25-0)**

# **License-Eigenschaft**

<span id="page-35-0"></span>Ruft ein Licenselnfo-Objekt ab, das Eigenschaften zum Abrufen der Lizenzinformationen bereitstellt. Nur-Lese-Eigenschaft.

**Namespace:** LSOffice **Assembly:** LSOffice.dll **Version:** 4.10.1010

## **Syntax**

Application.License

## **Typ**

#### [LSOffice.LicenseInfo](#page-88-0)

## **Hinweis**

In der Testversion wird zu jeder Grafik ein Wasserzeichen hinzugefügt und es werden alle 'e' durch 'x' und alle '5' durch '0' ersetzt.

## **Siehe auch**

**[Application-Objekt](#page-25-0)**
# **OpenLabel-Methode**

<span id="page-36-0"></span>Öffnet das angegebene Etikett und gibt ein [Label](#page-51-0)-Objekt zurück.

**Namespace:** LSOffice **Assembly:** LSOffice.dll **Version:** 4.10.1010

### **Syntax**

Application.OpenLabel (path)

#### **Parameter**

*path*

Type: String Der Pfad des Etiketts.

### **Rückgabewert**

#### Type: [LSOffice.Label](#page-51-0)

Gibt ein [Label-](#page-51-0)Objekt zurück, wenn das Etikett erfolgreich geöffnet worden ist, sonst **null**. Um weitere Fehlerinformationen zu erhalten, überprüfen Sie den Wert der Eigenschaft [LastError](#page-33-0).

- [Verwenden des Label-Objekts](#page-5-0)
- [Application-Objekt](#page-25-0)

# **Error-Objekt**

<span id="page-37-0"></span>Das **Error**-Objekt stellt Eigenschaften zum Abrufen des aktuellen Fehlerstatus bereit. Verwenden Sie die Eigenschaft [Application.LastError](#page-33-0) , um eine Referenz auf das **Error**-Objekt zu erhalten.

### **Eigenschaften**

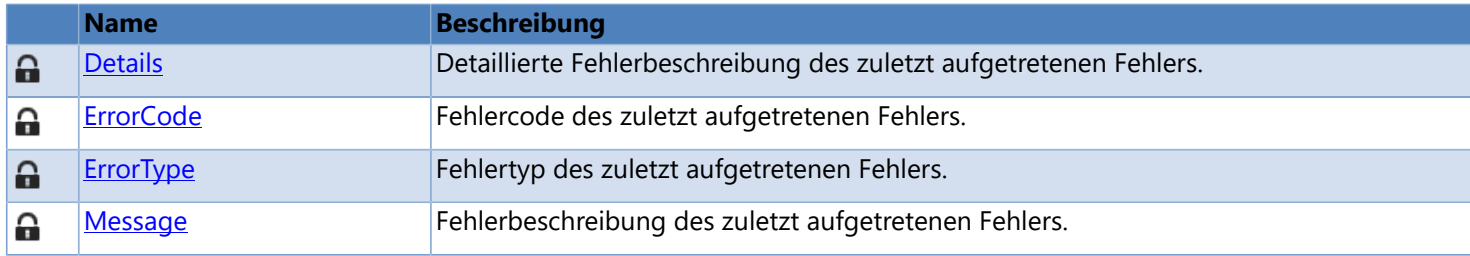

# **Details-Eigenschaft**

<span id="page-38-0"></span>Detaillierte Fehlerbeschreibung des zuletzt aufgetretenen Fehlers. Nur-Lese-Eigenschaft.

**Namespace:** LSOffice **Assembly:** LSOffice.dll **Version:** 4.10.1010

### **Syntax**

Error.Details

### **Typ**

String

### **Hinweis**

Gibt eine detaillierte Fehlermeldung (incl. Stack Trace) zurück, die die Ursache des zuletzt aufgetretenen Fehlers erklärt, oder eine leere Zeichenfolge (""), wenn kein Fehler aufgetreten ist.

## **Siehe auch**

[Error-Objekt](#page-37-0)

# **ErrorCode-Eigenschaft**

<span id="page-39-0"></span>Fehlercode des zuletzt aufgetretenen Fehlers. Nur-Lese-Eigenschaft.

**Namespace:** LSOffice **Assembly:** LSOffice.dll **Version:** 4.10.1010

### **Syntax**

Error.ErrorCode

### **Typ**

Integer

### **Hinweis**

Ist diese Eigenschaft gleich 0, so bedeutet das, dass während des letzte Aufrufs einer Methode oder Eigenschaft kein Fehler aufgetreten ist. Weitere Informationen finden Sie unter [Fehlercodes.](#page-107-0)

### **Siehe auch**

[Error-Objekt](#page-37-0)

# **ErrorType Property**

<span id="page-40-0"></span>Fehlertyp des zuletzt aufgetretenen Fehlers. Nur-Lese-Eigenschaft.

**Namespace:** LSOffice **Assembly:** LSOffice.dll **Version:** 4.10.1010

### **Syntax**

Error.ErrorType

### **Typ**

LSOffice.ErrorType

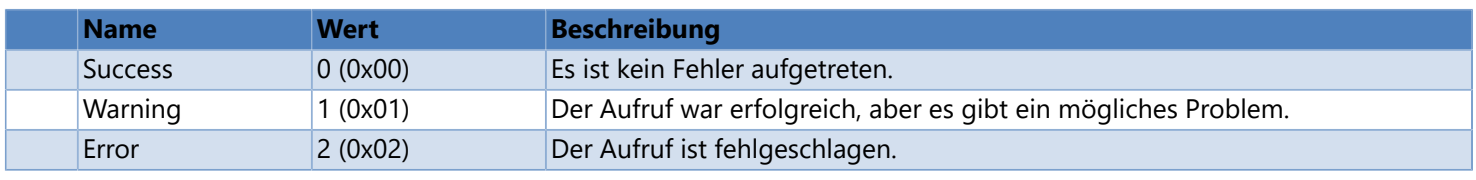

- [Verwenden des Application-Objekts](#page-4-0)
- **[Error-Objekt](#page-37-0)**

## **Message Property**

<span id="page-41-0"></span>Fehlerbeschreibung des zuletzt aufgetretenen Fehlers. Nur-Lese-Eigenschaft.

**Namespace:** LSOffice **Assembly:** LSOffice.dll **Version:** 4.10.1010

### **Syntax**

Error.Message

### **Typ**

String

### **Hinweis**

Gibt eine Fehlermeldung zurück, die die Ursache des zuletzt aufgetretenen Fehlers erklärt, oder eine leere Zeichenfolge (""), wenn kein Fehler aufgetreten ist. Weiter Informationen finden Sie unter [Fehlercodes](#page-107-0).

- [Verwenden des Application-Objekts](#page-4-0)
- **[Error-Objekt](#page-37-0)**

# **Field-Objekt**

<span id="page-42-0"></span>Ein **Field**-Objekt stellt ein Feld auf einem Etikett dar. Es kann verwendet werden, um den Feldinhalt bzw. -eigenschaften auszulesen und zu ändern. Sie können eine Referenz auf ein **Field**-Objekt über die Methode [Label.GetFieldByIndex](#page-57-0) oder [Label.GetFieldByName](#page-58-0) erstellen.

Siehe auch, [Verwenden des Label-Objekts.](#page-5-0)

### **Eigenschaften**

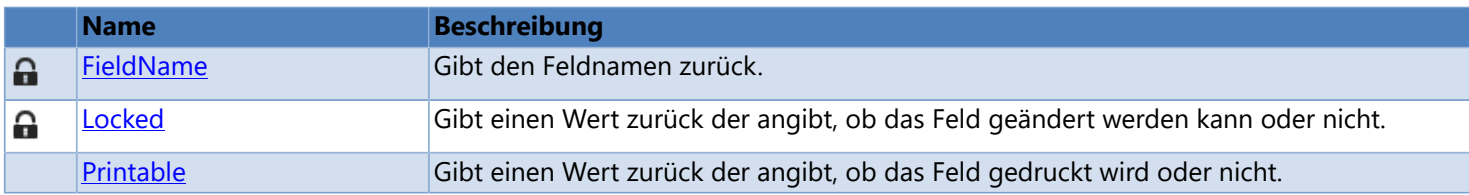

### **Methoden**

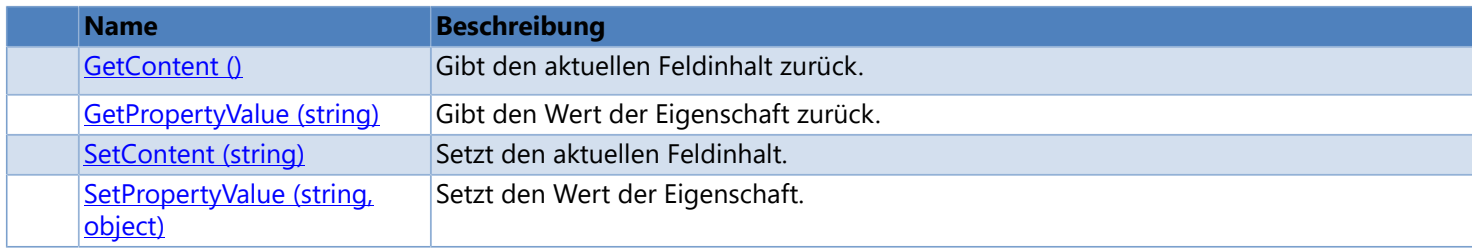

# **FieldName-Eigenschaft**

<span id="page-43-0"></span>Gibt den Feldnamen zurück. Nur-Lese-Eigenschaft.

**Namespace:** LSOffice **Assembly:** LSOffice.dll **Version:** 4.10.1010

### **Syntax**

Field.FieldName

### **Typ**

String

## **Siehe auch**

[Field-Objekt](#page-42-0)

## **GetContent-Methode**

<span id="page-44-0"></span>Gibt den aktuellen Feldinhalt zurück.

**Namespace:** LSOffice **Assembly:** LSOffice.dll **Version:** 4.10.1010

### **Syntax**

Field.GetContent ()

#### **Rückgabewert**

Typ: String

Gibt den aktuellen Feldinhalt zurück, wenn die Methode erfolgreich abgeschlossen wurde, sonst eine leere Zeichenfolge (""). Überprüfen Sie die Eigenschaft [Application.LastError](#page-33-0) um Informationen über mögliche Fehler zu erhalten.

### **Siehe auch**

[Field-Objekt](#page-42-0)

## **GetPropertyValue Method**

<span id="page-45-0"></span>Gibt den Wert der Eigenschaft zurück.

**Namespace:** LSOffice **Assembly:** LSOffice.dll **Version:** 4.10.1010

### **Syntax**

Field.GetPropertyValue (propertyName)

#### **Parameter**

*propertyName*

Typ: String

Name der Eigenschaft deren Wert ausgelesen werden soll. Eine Liste der möglichen Eigenschaftennamen finden Sie [hier](#page-46-0).

### **Rückgabewert**

Typ: Object

Gibt den Wert der Eigenschaft zurück, wenn die Methode erfolgreich abgeschlossen wurde, sonst **null**. Überprüfen Sie die Eigenschaft [Application.LastError](#page-33-0) um Informationen über mögliche Fehler zu erhalten.

## **Siehe auch**

[Feld-Objekt](#page-42-0)

# **Eigenschaftennamen**

<span id="page-46-0"></span>Die folgende Tabelle beschreibt einige möglich Eigenschaftennamen, die im Zusammenhang mit Feldern verwendet werden können.

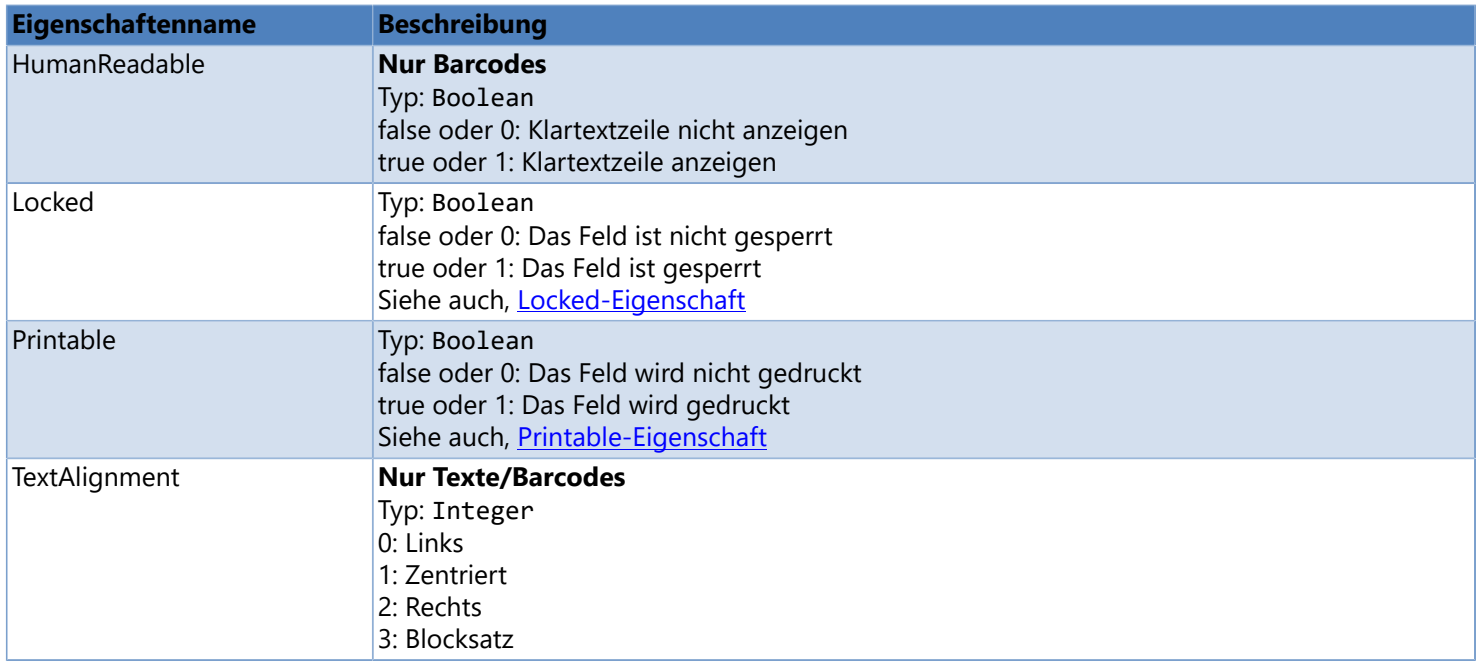

# **Locked-Eigenschaft**

<span id="page-47-0"></span>Gibt einen Wert zurück der angibt, ob das Feld geändert werden kann oder nicht. Nur-Lese-Eigenschaft.

**Namespace:** LSOffice **Assembly:** LSOffice.dll **Version:** 4.10.1010

### **Syntax**

Field.Locked

### **Typ**

Boolean

### **Siehe auch**

[Field-Objekt](#page-42-0)

# **Printable-Eigenschaft**

<span id="page-48-0"></span>Gibt einen Wert zurück der angibt, ob das Feld gedruckt wird oder nicht.

**Namespace:** LSOffice **Assembly:** LSOffice.dll **Version:** 4.10.1010

### **Syntax**

Field.Printable

### **Typ**

Boolean

## **Siehe auch**

[Field-Objekt](#page-42-0)

## **SetContent-Methode**

<span id="page-49-0"></span>Setzt den aktuellen Feldinhalt.

**Namespace:** LSOffice **Assembly:** LSOffice.dll **Version:** 4.10.1010

### **Syntax**

Field.SetContent (content)

### **Parameter**

*content*

Type: String Neuer Feldinhalt.

### **Hinweis**

Überprüfen Sie die Eigenschaft [Application.LastError](#page-33-0) um Informationen über mögliche Fehler zu erhalten.

- [Verwenden des Label-Objekts](#page-5-0)
- [Field-Objekt](#page-42-0)

## **SetPropertyValue-Methode**

<span id="page-50-0"></span>Setzt den Wert der Eigenschaft.

**Namespace:** LSOffice **Assembly:** LSOffice.dll **Version:** 4.10.1010

### **Syntax**

Field.SetPropertyValue (propertyName, value)

### **Parameter**

*propertyName*

Typ: String

Name der Eigenschaft deren Wert geändert werden soll. Eine Liste der möglichen Eigenschaftennamen finden Sie [hier](#page-46-0).

*value*

Typ: Object Neuer Eigenschaftenwert.

#### **Hinweis**

Überprüfen Sie die Eigenschaft [Application.LastError](#page-33-0) um Informationen über mögliche Fehler zu erhalten.

## **Siehe auch**

[Field-Objekt](#page-42-0)

# **Label-Objekt**

<span id="page-51-0"></span>Ein **Label**-Objekt repräsentiert ein geöffnetes Etikett. Sie erhalten eine Referenz für ein **Label**-Objekt wenn Sie die Methode [Application.OpenLabel](#page-36-0) aufrufen.

Siehe auch, [Verwenden des Label-Objekts.](#page-5-0)

### **Eigenschaften**

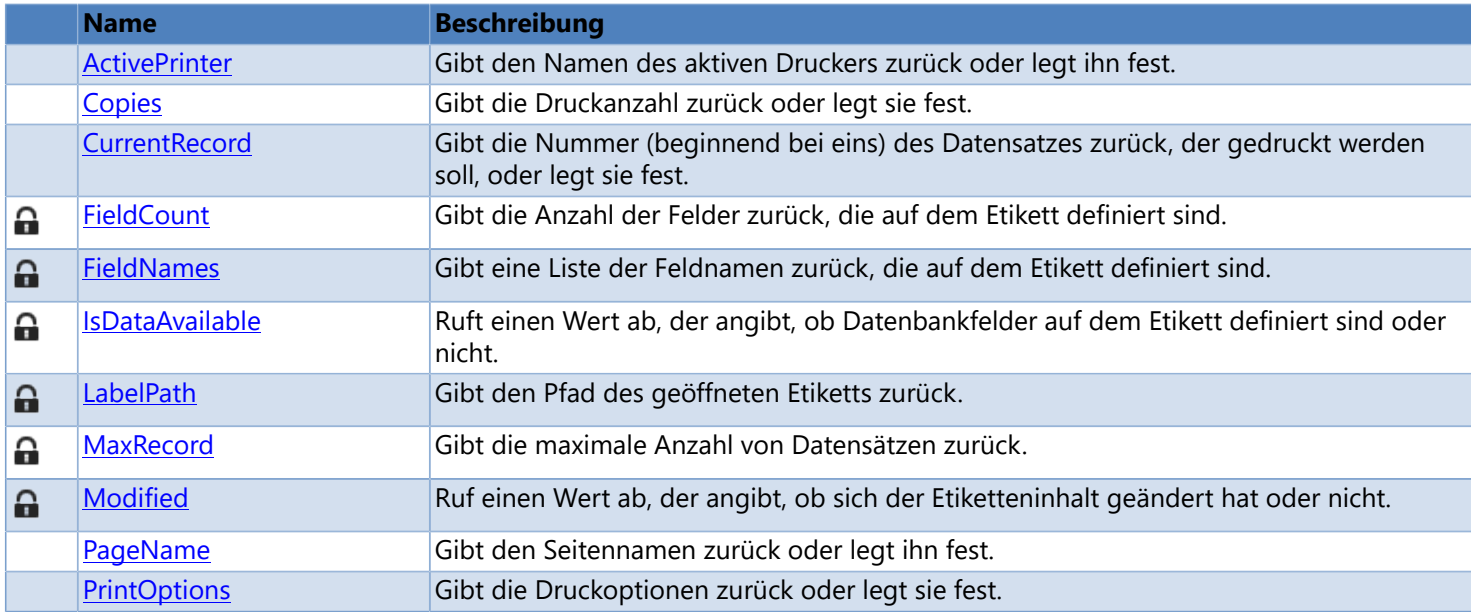

### **Methoden**

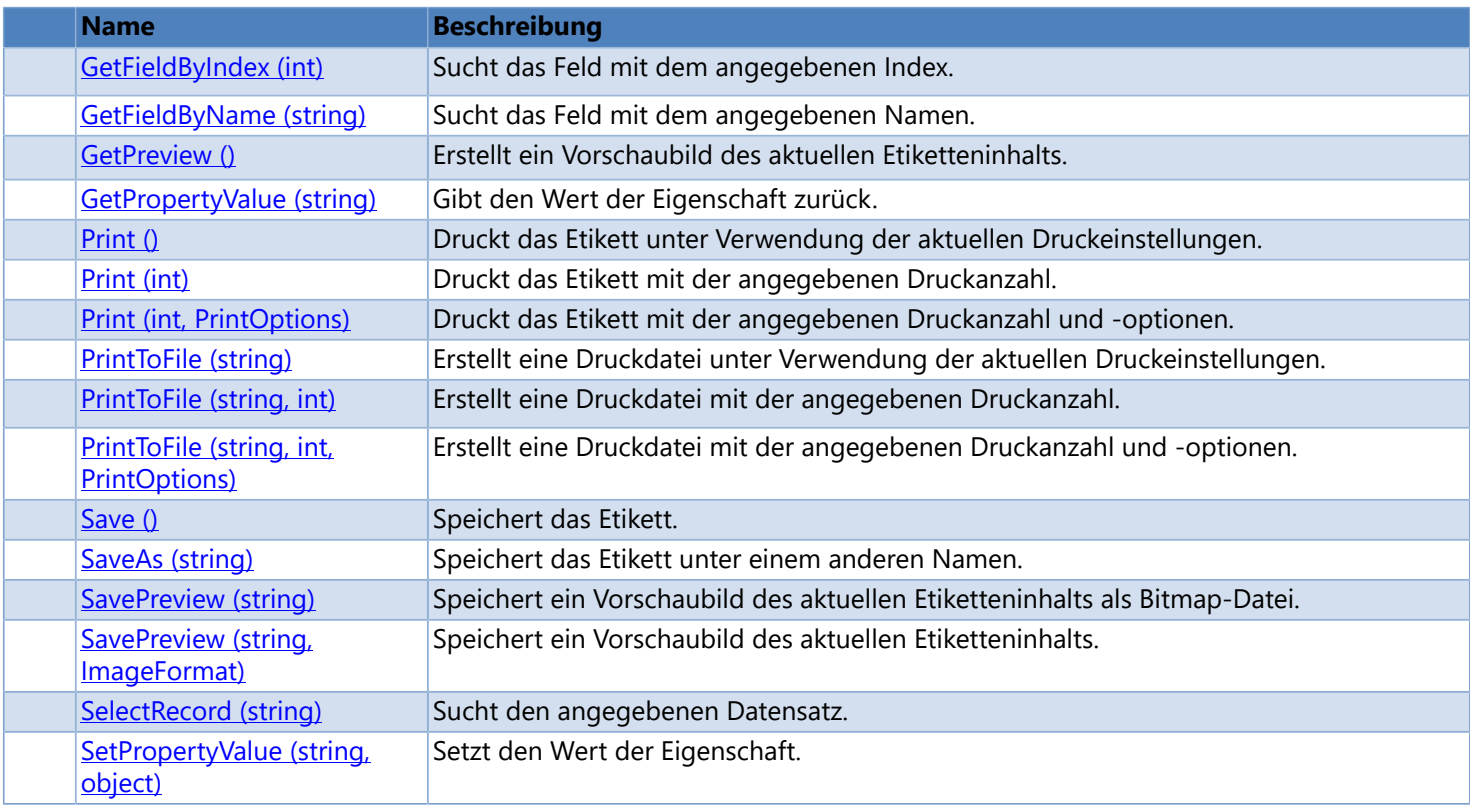

# **ActivePrinter-Eigenschaft**

<span id="page-52-0"></span>Gibt den Namen des aktiven Druckers zurück oder legt ihn fest.

**Namespace:** LSOffice **Assembly:** LSOffice.dll **Version:** 4.10.1010

### **Syntax**

Label.ActivePrinter

### **Typ**

String

## **Siehe auch**

# **Copies-Eigenschaft**

<span id="page-53-0"></span>Gibt die Druckanzahl zurück oder legt sie fest.

**Namespace:** LSOffice **Assembly:** LSOffice.dll **Version:** 6.20.1010

### **Syntax**

Label.Copies

### **Typ**

Integer

### **Hinweis**

Ist die Druckanzahl > 0 wird das Dialogfeld **Drucken** nicht angezeigt.

- [Verwenden des Label-Objekts](#page-5-0)
- [Label-Objekt](#page-51-0)

## **CurrentRecord-Eigenschaft**

<span id="page-54-0"></span>Gibt die Nummer (beginnend bei eins) des Datensatzes zurück, der gedruckt werden soll, oder legt sie fest.

**Namespace:** LSOffice **Assembly:** LSOffice.dll **Version:** 4.10.1010

### **Syntax**

Label.CurrentRecord

### **Typ**

Integer

### **Hinweis**

Mit der Eigenschaft [IsDataAvailable](#page-62-0) können Sie überprüfen, ob Datenbankfelder auf dem Etikett definiert sind oder nicht.

## **Siehe auch**

## **FieldCount-Eigenschaft**

<span id="page-55-0"></span>Gibt die Anzahl der Felder zurück, die auf dem Etikett definiert sind. Nur-Lese-Eigenschaft.

**Namespace:** LSOffice **Assembly:** LSOffice.dll **Version:** 4.10.1010

### **Syntax**

Label.FieldCount

### **Typ**

Integer

### **Siehe auch**

## **FieldNames-Eigenschaft**

<span id="page-56-0"></span>Gibt eine Liste der Feldnamen zurück, die auf dem Etikett definiert sind. Nur-Lese-Eigenschaft.

**Namespace:** LSOffice **Assembly:** LSOffice.dll **Version:** 4.10.1010

### **Syntax**

Label.FieldNames

### **Typ**

String[]

### **Siehe auch**

## **GetFieldByIndex-Methode**

<span id="page-57-0"></span>Sucht das Feld mit dem angegebenen Index.

**Namespace:** LSOffice **Assembly:** LSOffice.dll **Version:** 4.10.1010

### **Syntax**

Label.GetField (index)

### **Parameter**

*index*

Typ: Integer Feldindex (beginnend mit Null)

### **Rückgabewert**

#### Typ: [LSOffice.Field](#page-42-0)

Gibt eine Referenz auf ein [Field-](#page-42-0)Objekt zurück, oder **null**, falls kein Feld gefunden worden ist. Um weitere Fehlerinformationen zu erhalten, überprüfen Sie den Wert der Eigenschaft [Application.LastError](#page-33-0).

## **Siehe auch**

## **GetFieldByName-Methode**

<span id="page-58-0"></span>Sucht das Feld mit dem angegebenen Namen.

**Namespace:** LSOffice **Assembly:** LSOffice.dll **Version:** 4.10.1010

### **Syntax**

Label.GetField (fieldName)

### **Parameter**

*fieldName* Typ: String Feldname

### **Rückgabewert**

#### Typ: [LSOffice.Field](#page-42-0)

Gibt eine Referenz auf ein [Field-](#page-42-0)Objekt zurück, oder **null**, falls kein Feld gefunden worden ist. Um weitere Fehlerinformationen zu erhalten, überprüfen Sie den Wert der Eigenschaft [Application.LastError](#page-33-0).

- [Verwenden des Label-Objekts](#page-5-0)
- [Label-Objekt](#page-51-0)

## **GetPreview-Methode**

<span id="page-59-0"></span>Erstellt ein Vorschaubild des aktuellen Etiketteninhalts.

**Namespace:** LSOffice **Assembly:** LSOffice.dll **Version:** 4.10.1010

### **Syntax**

Label.GetPreview ()

### **Rückgabewert**

Typ: Bitmap Gibt ein **Bitmap**-Objekt zurück, wenn ein gültiges Etikett geöffnet ist, sonst **null**.

## **Siehe auch**

## **GetPropertyValue Method**

<span id="page-60-0"></span>Gibt den Wert der Eigenschaft zurück.

**Namespace:** LSOffice **Assembly:** LSOffice.dll **Version:** 4.20.1040

### **Syntax**

Label.GetPropertyValue (propertyName)

#### **Parameter**

*propertyName*

Typ: String

Name der Eigenschaft deren Wert ausgelesen werden soll. Eine Liste der möglichen Eigenschaftennamen finden Sie [hier](#page-61-0).

### **Rückgabewert**

Typ: Object

Gibt den Wert der Eigenschaft zurück, wenn die Methode erfolgreich abgeschlossen wurde, sonst **null**. Überprüfen Sie die Eigenschaft [Application.LastError](#page-33-0) um Informationen über mögliche Fehler zu erhalten.

## **Siehe auch**

# **Eigenschaftennamen**

<span id="page-61-0"></span>Die folgende Tabelle beschreibt einige möglich Eigenschaftennamen, die im Zusammenhang mit Etiketten verwendet werden können.

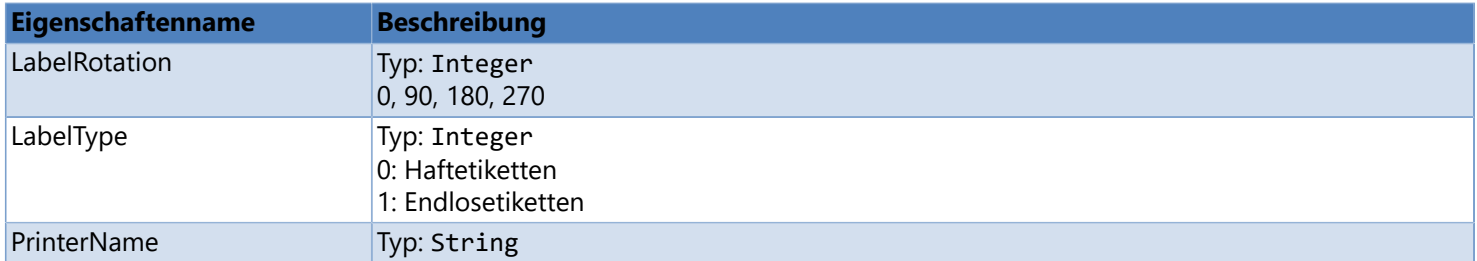

# **IsDataAvailable-Eigenschaft**

<span id="page-62-0"></span>Ruft einen Wert ab, der angibt, ob Datenbankfelder auf dem Etikett definiert sind oder nicht. Nur-Lese-Eigenschaft.

**Namespace:** LSOffice **Assembly:** LSOffice.dll **Version:** 4.10.1010

### **Syntax**

Label.IsDataAvailable

### **Typ**

Boolean

## **Siehe auch**

# **LabelPath-Eigenschaft**

<span id="page-63-0"></span>Gibt den Pfad des geöffneten Etiketts zurück. Nur-Lese-Eigenschaft.

**Namespace:** LSOffice **Assembly:** LSOffice.dll **Version:** 4.10.1010

### **Syntax**

Label.LabelPath

### **Typ**

String

## **Siehe auch**

## **MaxRecord-Eigenschaft**

<span id="page-64-0"></span>Gibt die maximale Anzahl von Datensätzen zurück. Nur-Lese-Eigenschaft.

**Namespace:** LSOffice **Assembly:** LSOffice.dll **Version:** 4.10.1010

### **Syntax**

Label.MaxRecord

### **Typ**

Integer

### **Hinweis**

Gibt die maximale Anzahl von Datensätzen in der Datenbank zurück, oder 0, wenn keine Datenbankfelder auf dem Etikett definiert sind. Mit der Eigenschaft **IsDataAvailable** können Sie überprüfen, ob Datenbankfelder auf dem Etikett definiert sind oder nicht.

## **Siehe auch**

# **Modified-Eigenschaft**

<span id="page-65-0"></span>Ruf einen Wert ab, der angibt, ob sich der Etiketteninhalt geändert hat oder nicht. Nur-Lese-Eigenschaft.

**Namespace:** LSOffice **Assembly:** LSOffice.dll **Version:** 4.10.1010

### **Syntax**

Label.Modified

### **Typ**

Boolean

## **Siehe auch**

## **PageName-Eigenschaft**

<span id="page-66-0"></span>Gibt den Seitennamen zurück oder legt ihn fest.

**Namespace:** LSOffice **Assembly:** LSOffice.dll **Version:** 4.20.1040

**Syntax**

Label.PageName

### **Typ**

String

### **Hinweis**

Der Seitenname wird während des Drucks im Druckerdisplay angezeigt.

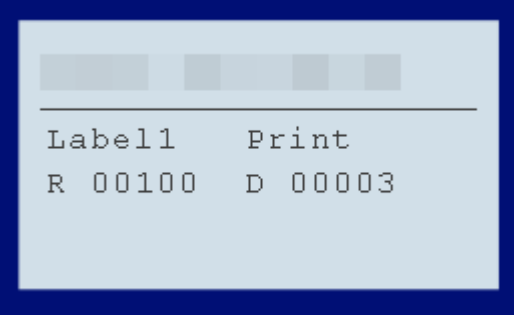

## **Siehe auch**

## **Print-Methode**

<span id="page-67-0"></span>Druckt das Etikett unter Verwendung der aktuellen Druckeinstellungen.

**Namespace:** LSOffice **Assembly:** LSOffice.dll **Version:** 6.20.1010

### **Syntax**

Label.Print ()

### **Hinweis**

Überprüfen Sie die Eigenschaft [Application.LastError](#page-33-0) um festzustellen, ob die Methode erfolgreich abgeschlossen werden konnte.

- [Print-Methode \(int\)](#page-68-0)
- [Print-Methode \(int, PrintOptions\)](#page-69-0)
- [Verwenden des Label-Objekts](#page-5-0)
- [Label-Objekt](#page-51-0)

## **Print Method (int)**

<span id="page-68-0"></span>Druckt das Etikett mit der angegebenen Druckanzahl.

**Namespace:** LSOffice **Assembly:** LSOffice.dll **Version:** 4.40.1010

### **Syntax**

Label.Print (copies)

#### **Parameter**

*copies*

```
Typ: Integer
Druckanzahl. Ist copies > 0 wird das Dialogfeld Drucken nicht angezeigt.
```
### **Hinweis**

Überprüfen Sie die Eigenschaft [Application.LastError](#page-33-0) um festzustellen, ob die Methode erfolgreich abgeschlossen werden konnte.

- [Print-Methode](#page-67-0)
- [Print-Methode \(int, PrintOptions\)](#page-69-0)
- [Label-Objekt](#page-51-0)

## **Print Method (int, PrintOptions)**

<span id="page-69-0"></span>Druckt das Etikett mit der angegebenen Druckanzahl und -optionen.

**Namespace:** LSOffice **Assembly:** LSOffice.dll **Version:** 4.10.1010

**Syntax**

Label.Print (copies, options)

#### **Parameter**

*copies*

```
Typ: Integer
Druckanzahl. Ist copies > 0 wird das Dialogfeld Drucken nicht angezeigt.
```
*options*

Typ: LSOffice.PrintOptions Druckoptionen. Eine detaillierte Beschreibung der Optionen finden Sie [hier](#page-70-0).

#### **Hinweis**

Überprüfen Sie die Eigenschaft [Application.LastError](#page-33-0) um festzustellen, ob die Methode erfolgreich abgeschlossen werden konnte.

- > [Print-Methode](#page-67-0)
- [Print-Methode \(int\)](#page-68-0)
- [Label-Objekt](#page-51-0)

## **PrintOptions-Eigenschaft**

<span id="page-70-0"></span>Gibt die Druckoptionen zurück oder legt sie fest.

**Namespace:** LSOffice **Assembly:** LSOffice.dll **Version:** 6.20.1010

### **Syntax**

Label.PrintOptions

### **Typ**

LSOffice.PrintOptions

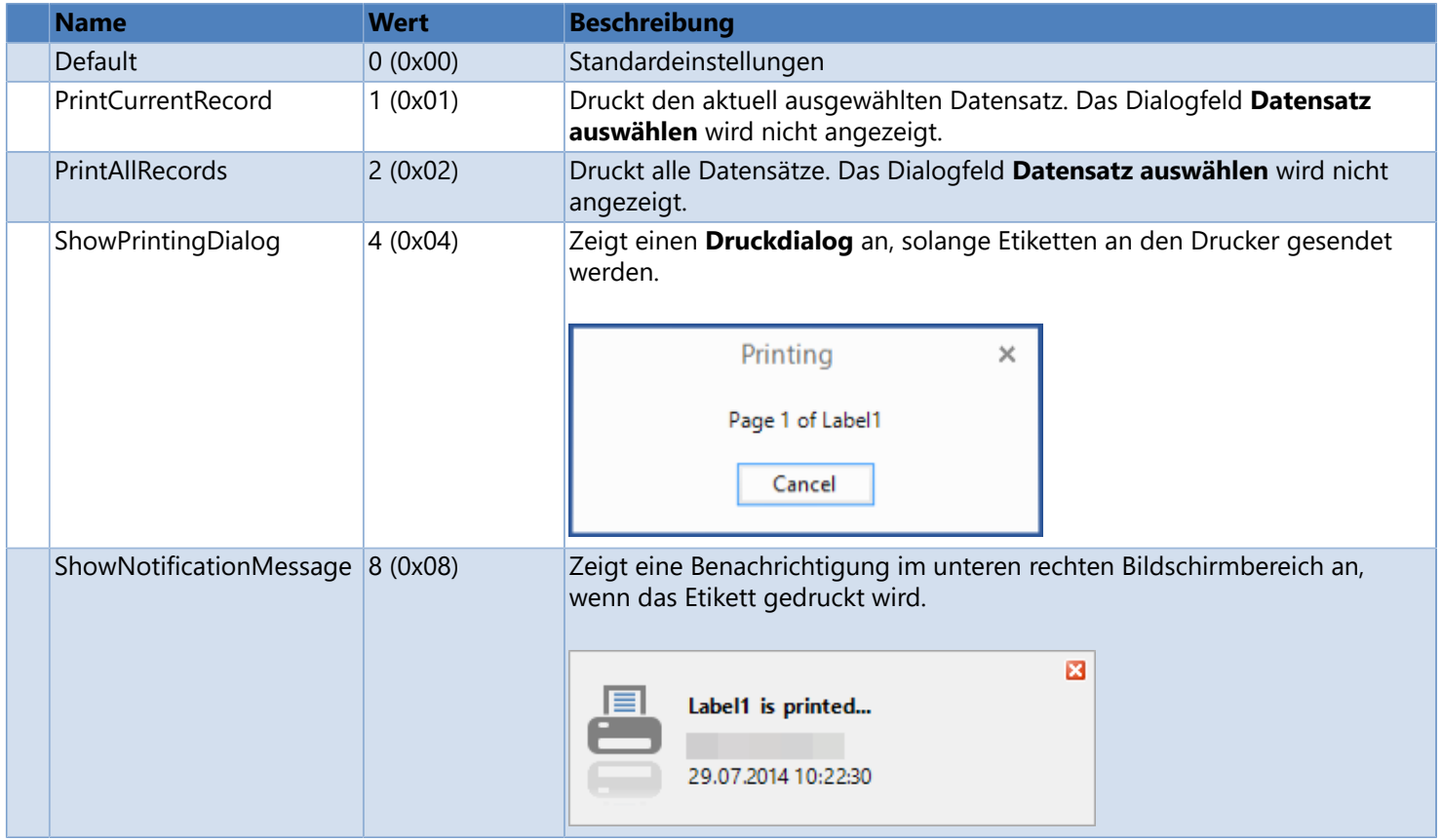

#### **Hinweis**

Die einzelnen Werte der Aufzählung können bitweise verknüpft werden.

In den Methoden [Print](#page-69-0) und [PrintToFile](#page-73-0) wird diese Aufzählung ebenfalls verwendet.

Codebeispiele, die die Verwendung der **PrintOptions**-Eigenschaft veranschaulichen, finden Sie [hier.](#page-78-0)

## **Siehe auch**

## **PrintToFile-Methode (string)**

<span id="page-71-0"></span>Erstellt eine Druckdatei unter Verwendung der aktuellen Druckeinstellungen.

**Namespace:** LSOffice **Assembly:** LSOffice.dll **Version:** 6.20.1010

### **Syntax**

Label.PrintToFile (fileName)

#### **Parameter**

*fileName* Typ: String

Dateiname

### **Hinweis**

Überprüfen Sie die Eigenschaft [Application.LastError](#page-33-0) um festzustellen, ob die Methode erfolgreich abgeschlossen werden konnte.

- [PrintToFile-Methode \(string, int\)](#page-72-0)
- [PrintToFile-Methode \(string, int, PrintOptions\)](#page-73-0)
- [Label-Objekt](#page-51-0)
## **PrintToFile-Methode (string, int)**

<span id="page-72-0"></span>Erstellt eine Druckdatei mit der angegebenen Druckanzahl.

**Namespace:** LSOffice **Assembly:** LSOffice.dll **Version:** 4.40.1010

**Syntax**

Label.PrintToFile (fileName, copies)

#### **Parameter**

*fileName*

Typ: String Dateiname

*copies*

Typ: Integer Druckanzahl. Ist *copies* > 0 wird das Dialogfeld **Drucken** nicht angezeigt.

#### **Hinweis**

Überprüfen Sie die Eigenschaft [Application.LastError](#page-33-0) um festzustellen, ob die Methode erfolgreich abgeschlossen werden konnte.

- [PrintToFile-Methode \(string\)](#page-71-0)
- [PrintToFile-Methode \(string, int, PrintOptions\)](#page-73-0)
- [Label-Objekt](#page-51-0)

## **PrintToFile-Methode (string, int, PrintOptions)**

<span id="page-73-0"></span>Erstellt eine Druckdatei mit der angegebenen Druckanzahl und -optionen.

**Namespace:** LSOffice **Assembly:** LSOffice.dll **Version:** 4.20.1040

## **Syntax**

Label.PrintToFile (fileName, copies, options)

#### **Parameter**

#### *fileName*

Typ: String The name of the file to be saved.

#### *copies*

Typ: Integer Druckanzahl. Ist *copies* > 0 wird das Dialogfeld **Drucken** nicht angezeigt.

#### *options*

Typ: LSOffice.PrintOptions

Druckoptionen. Eine detaillierte Beschreibung der Optionen finden Sie [hier](#page-70-0).

#### **Hinweis**

Überprüfen Sie die Eigenschaft [Application.LastError](#page-33-0) um festzustellen, ob die Methode erfolgreich abgeschlossen werden konnte.

- [PrintToFile-Methode \(string\)](#page-71-0)
- [PrintToFile-Methode \(string, int\)](#page-72-0)
- [Label-Objekt](#page-51-0)

## **Save-Methode**

<span id="page-74-0"></span>Speichert das Etikett.

**Namespace:** LSOffice **Assembly:** LSOffice.dll **Version:** 4.10.1010

## **Syntax**

Label.Save ()

#### **Hinweis**

Überprüfen Sie die Eigenschaft [Application.LastError](#page-33-0) um festzustellen, ob die Methode erfolgreich abgeschlossen werden konnte.

- [SaveAs-Methode](#page-75-0)
- [Label-Objekt](#page-51-0)

## **SaveAs-Methode**

<span id="page-75-0"></span>Speichert das Etikett unter einem anderen Namen.

**Namespace:** LSOffice **Assembly:** LSOffice.dll **Version:** 4.10.1010

## **Syntax**

Label.SaveAs (fileName)

#### **Parameter**

*fileName* Typ: String

Dateiname

## **Hinweis**

Überprüfen Sie die Eigenschaft [Application.LastError](#page-33-0) um festzustellen, ob die Methode erfolgreich abgeschlossen werden konnte.

- [Save-Methode](#page-74-0)
- > [Label-Objekt](#page-51-0)

# **SavePreview-Methode (string)**

<span id="page-76-0"></span>Speichert ein Vorschaubild des aktuellen Etiketteninhalts als Bitmap-Datei.

**Namespace:** LSOffice **Assembly:** LSOffice.dll **Version:** 4.40.1010

## **Syntax**

Label.SavePreview (fileName)

#### **Parameter**

*fileName* Typ: String

Dateiname

## **Hinweis**

Überprüfen Sie die Eigenschaft [Application.LastError](#page-33-0) um festzustellen, ob die Methode erfolgreich abgeschlossen werden konnte.

- [SavePreview-Methode \(string, ImageFormat\)](#page-77-0)
- > [Label Object](#page-51-0)

## **SavePreview-Methode (string, ImageFormat)**

<span id="page-77-0"></span>Speichert ein Vorschaubild des aktuellen Etiketteninhalts.

**Namespace:** LSOffice **Assembly:** LSOffice.dll **Version:** 4.20.1040

## **Syntax**

Label.SavePreview (fileName, format)

#### **Parameter**

*fileName*

Typ: String Dateiname

#### *format*

Typ: LSOffice.ImageFormat Dateiformat

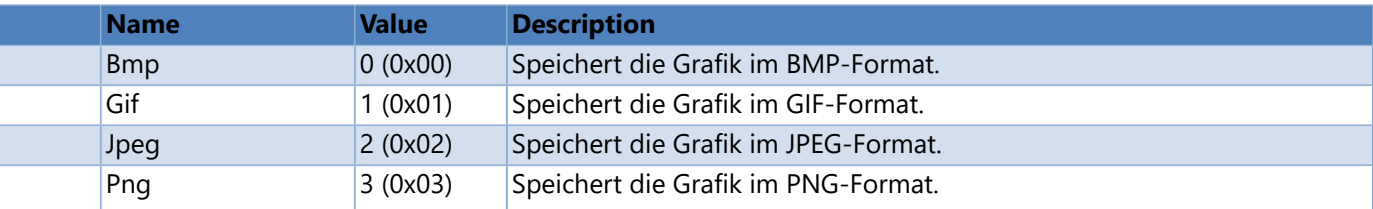

### **Hinweis**

Überprüfen Sie die Eigenschaft [Application.LastError](#page-33-0) um festzustellen, ob die Methode erfolgreich abgeschlossen werden konnte.

- [SavePreview-Methode \(string\)](#page-76-0)
- [Label-Objekt](#page-51-0)

## **SelectRecord-Methode**

<span id="page-78-0"></span>Sucht den angegebenen Datensatz.

**Namespace:** LSOffice **Assembly:** LSOffice.dll **Version:** 4.10.1010

### **Syntax**

Label.SelectRecord (filterExpression)

#### **Parameter**

*filterExpression*

```
Typ: String
```
Filterkriterium. Beispiele dazu, wie Datensätze gefiltert werden, finden Sie unter [Filtersyntax.](#page-81-0)

## **Hinweis**

Überprüfen Sie die Eigenschaft [Application.LastError](#page-33-0) um festzustellen, ob die Methode erfolgreich abgeschlossen werden konnte.

### **Beispieldatenbank (Europe.accdb)**

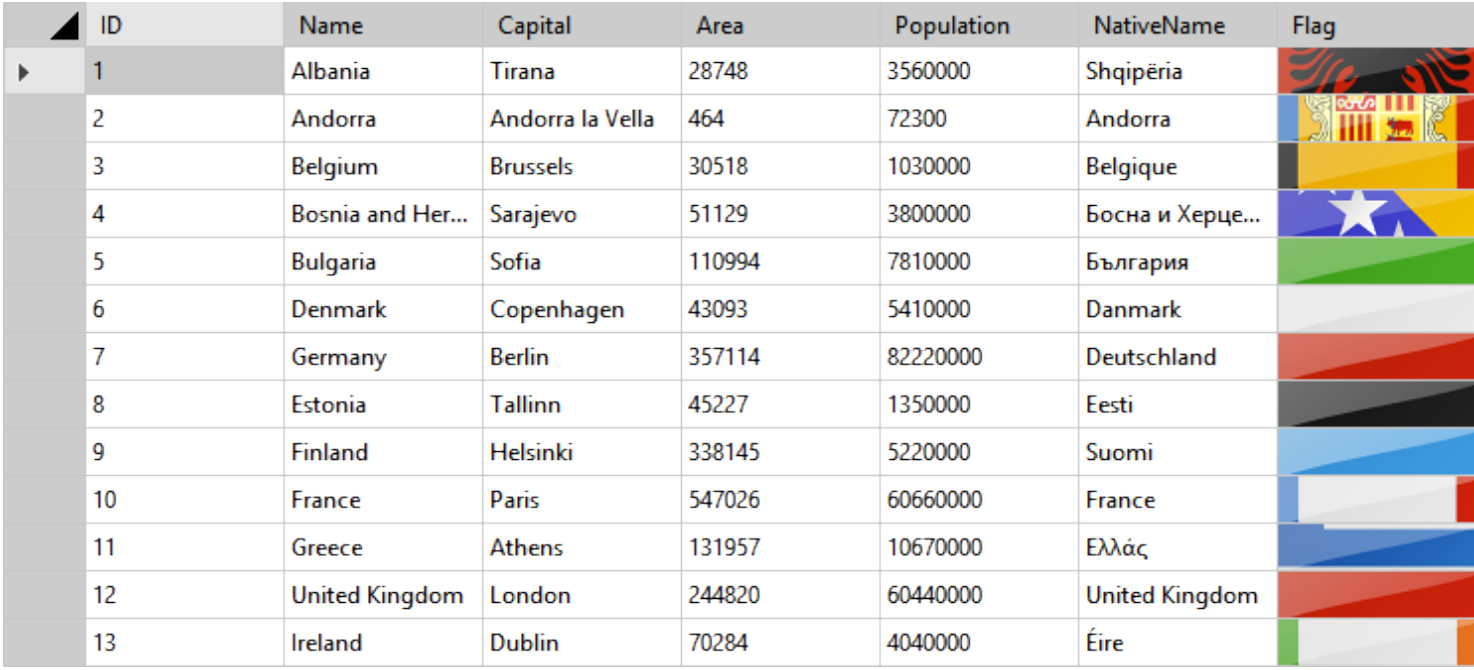

## **Beispiel (C#)**

```
 LSOffice.Application objApp;
// Initialize application
 objApp = new LSOffice.Application ();
 objApp.Initialize ();
if (objApp.HasError)
 {
   MessageBox.Show (objApp.LastError.Message, "Error");
    return;
 }
// Open label
 LSOffice.Label objLabel = objApp.OpenLabel ("C:\\Label1.lbex");
if (objLabel == null)
 {
   MessageBox.Show (objApp.LastError.Message, "Error");
    return;
 }
 objLabel.PrintOptions = LSOffice.PrintOptions.PrintCurrentRecord;
 objLabel.Copies = 1;
// Print original label
 objLabel.Print ();
// Select record
 objLabel.CurrentRecord = 10;
if (objApp.HasError)
   MessageBox.Show (objApp.LastError.Message, "Error");
else
    objLabel.Print ();
// Select record
string selectionString = "Deutschland";
 objLabel.SelectRecord ($"NativeName LIKE '{selectionString}'");
if (objApp.HasError)
   MessageBox.Show (objApp.LastError.Message, "Error");
else
   objLabel.Print ();
```
## **Beispiel (VB.NET)**

```
 Dim objApp As LSOffice.Application
Dim objLabel As LSOffice.Label
'Initialize application
 objApp = New LSOffice.Application
 objApp.Initialize()
If (objApp.HasError) Then
    MsgBox(objApp.LastError.Message, vbOKOnly, "Error")
    Return
End If
'Open label
 objLabel = objApp.OpenLabel("C:\\Label1.lbex")
If (objLabel Is Nothing) Then
   MsgBox(objApp.LastError.Message, vbOKOnly, "Error")
    Return
End If
 objLabel.PrintOptions = LSOffice.PrintOptions.PrintCurrentRecord
 objLabel.Copies = 1
'Print original label
 objLabel.Print()
'Select record
 objLabel.CurrentRecord = 10
If (objApp.HasError) Then
   MsgBox(objApp.LastError.Message, vbOKOnly, "Error")
Else
    objLabel.Print()
End If
'Select record
Dim selectionString = "Deutschland"
 objLabel.SelectRecord("NativeName LIKE'" & selectionString & "'")
If (objApp.HasError) Then
   MsgBox(objApp.LastError.Message, vbOKOnly, "Error")
Else
   objLabel.Print()
End If
```
## **Siehe auch**

#### **[Label-Objekt](#page-51-0)**

## **Filtersyntax**

<span id="page-81-0"></span>Ein Filter wird mit der Filtersyntaxsprache generiert. Damit können Sie einfache, fortgeschrittene oder erweiterte Filter erzeugen.

### **Spaltennamen**

Enthält ein Spaltennamen eines von diesen Sonderzeichen ~ () #  $\sqrt{$  = > < + - \* % & | ^ ' " [], so muss der Spaltenname in eckige Klammern [ ] eingeschlossen werden. Enthält der Spaltenname ein ] oder \, so muss ein Backslash vor die Zeichen gesetzt werden (\] oder \\).

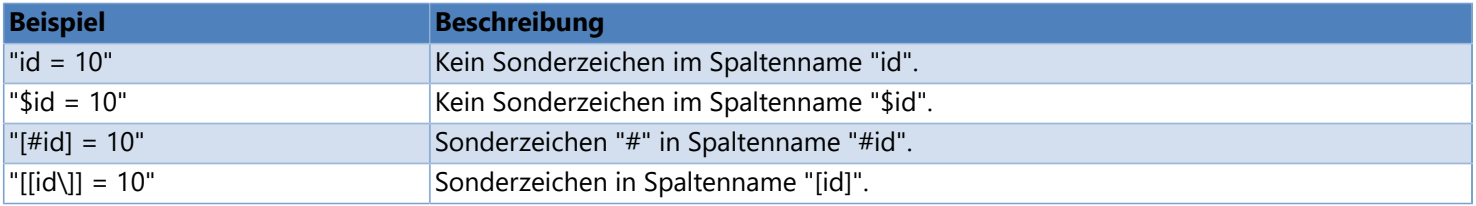

## **Konstanten**

Eine Konstante, gelegentlich auch als Literal- oder Skalarwert bezeichnet, ist ein Symbol, das einen bestimmten Datenwert repräsentiert. Das Format einer Konstante ist abhängig vom Datentyp des Werts, den sie repräsentiert.

**Zeichenfolgenkonstanten** werden in einfache Anführungszeichen ' ' eingeschlossen und enthalten alphanumerische Zeichen (a-z, A-Z und 0-9) sowie Sonderzeichen, wie z. B. Ausrufezeichen (!), @-Zeichen und Nummernzeichen (#). Enthält eine in einfache Anführungszeichen eingeschlossene Zeichenfolge ein eingeschlossenes Anführungszeichen, muss das eingeschlossene Anführungszeichen durch zwei einfache Anführungszeichen ersetzt werden.

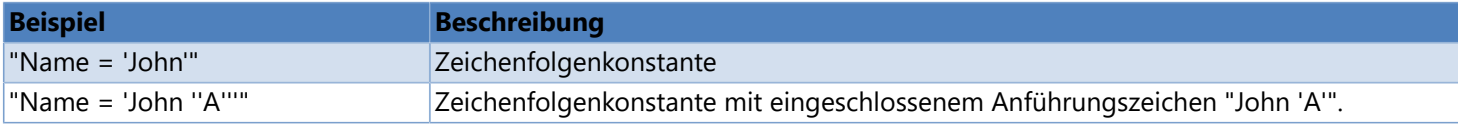

**Zahlenwerte** werden durch eine Zeichenfolge von Zahlen dargestellt, die nicht in Anführungszeichen eingeschlossen sind (englische Formatierung verwenden).

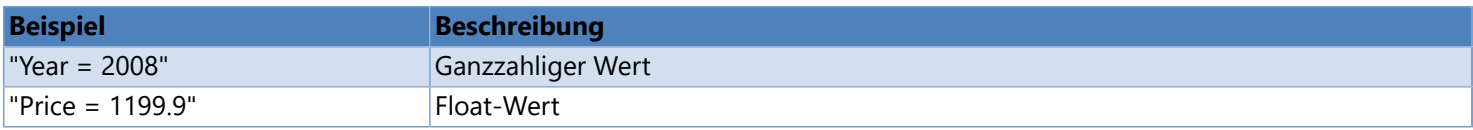

**Datumskonstanten** werden in # # eingeschlossen (englische Formatierung verwenden).

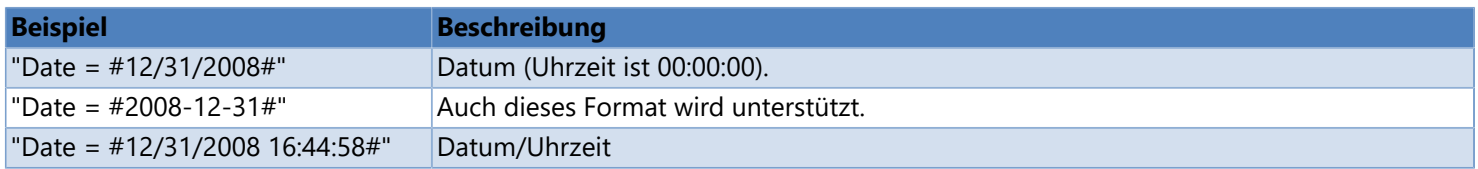

**Alternativ** können auch alle Werte in einfache Anführungszeichen ' ' eingeschlossen werden. Das bedeutet, dass Textzeichenfolgen für Zahlen und Datum/Uhrzeit verwendet werden können. In diesem Fall wird die aktuelle Ländereinstellung verwendet um die Zeichenfolge in den zugehörigen Wert umzuwandeln.

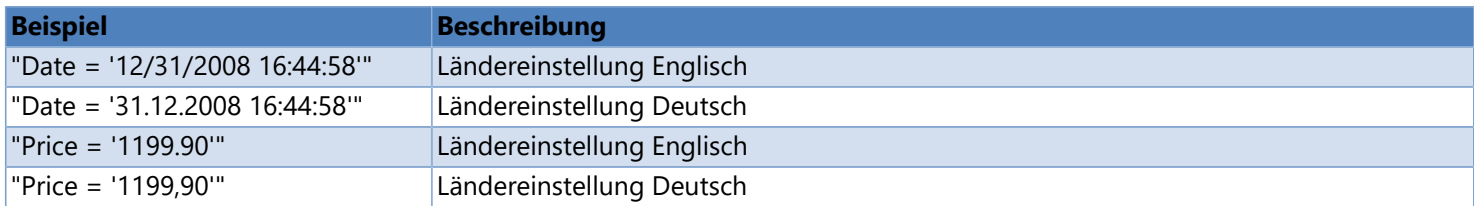

## **Vergleichsoperatoren**

**Vergleichsoperatoren** testen, ob zwei Ausdrücke gleichwertig sind. **Vergleichsoperatoren** sind = (gleich), <> (ungleich), < (kleiner), <= (kleiner oder gleich), > (größer) oder >= (größer und gleich).

**Hinweis:** Beim Vergleich von Zeichenfolgen wird die Groß- und Kleinschreibung beachtet.

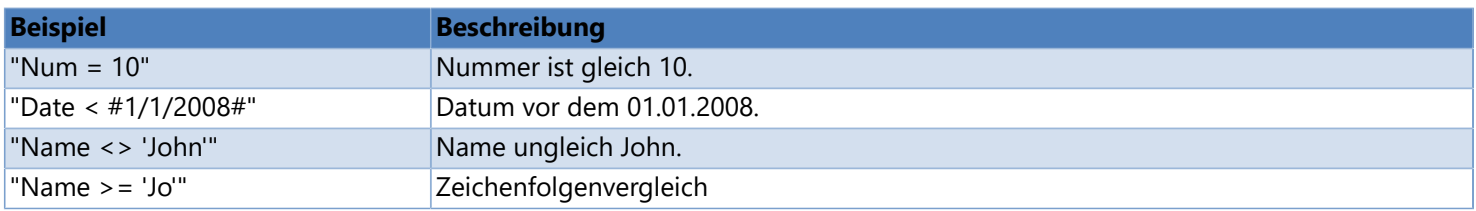

Der **IN-Operator** ermittelt, ob ein angegebener Wert mit einem Wert aus einer Unterabfrage oder Liste übereinstimmt.

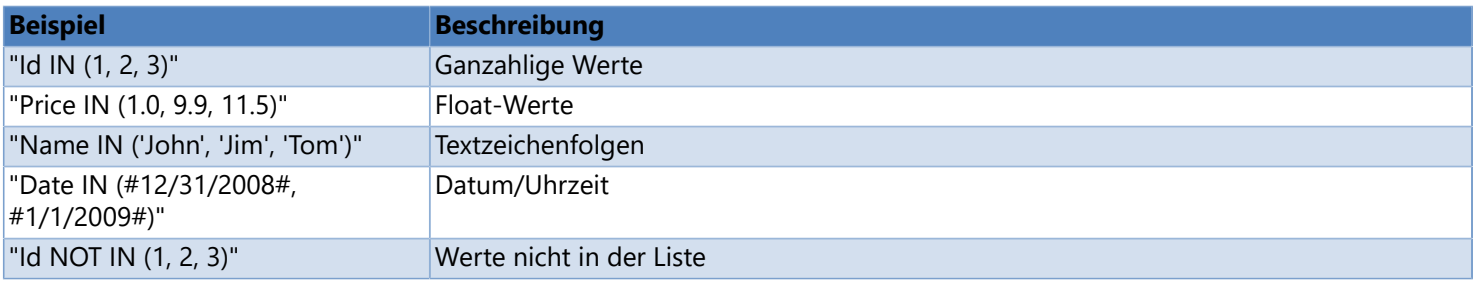

Der **LIKE-Operator** bestimmt, ob eine bestimmte Zeichenfolge mit einem angegebenen Muster übereinstimmt. Ein Muster kann normale Zeichen und Platzhalterzeichen enthalten. Bei einem Mustervergleich müssen normale Zeichen exakt mit den angegebenen Zeichen in der Zeichenfolge übereinstimmen. Platzhalterzeichen können jedoch mit beliebigen Teilen der Zeichenfolge übereinstimmen. Das Verwenden der Vergleichsoperatoren für Zeichenfolgen = und <> ist nicht so flexibel wie das Verwenden von Platzhalterzeichen mit dem **LIKE-Operator**.

Platzhalterzeichen sind \* oder %. Platzhalterzeichen können am Anfang '\*value', am Ende 'value\*', oder am Anfang und Ende '\*value\*' eines Musters eingefügt werden. Platzhalterzeichen in der Mitte eines Musters 'va\*lue' sind **nicht erlaubt**.

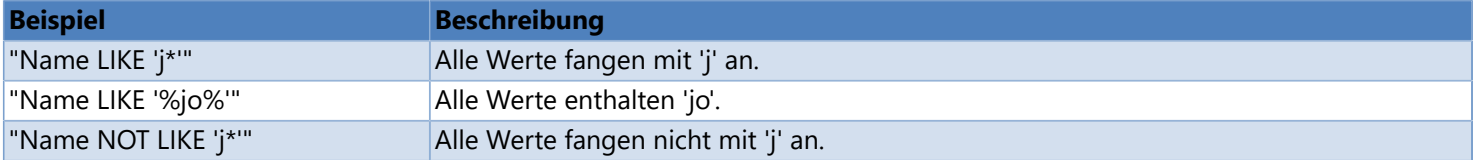

Enthält ein Muster eines von diesen Zeichen \* % [ ], so müssen die Zeichen in eckige Klammern gesetzt werden, z.B. [\*], [%], [[] or []].

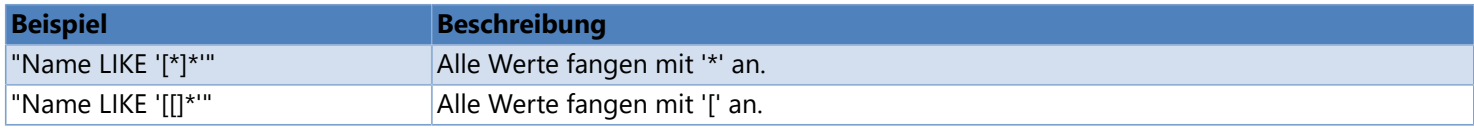

## **Logische Operatoren**

Logische Operatoren sind **AND, OR** und **NOT** und testen den Wahrheitswert einer Bedingung. Der Operator NOT hat Vorrang vor AND und AND hat Vorrang vor OR.

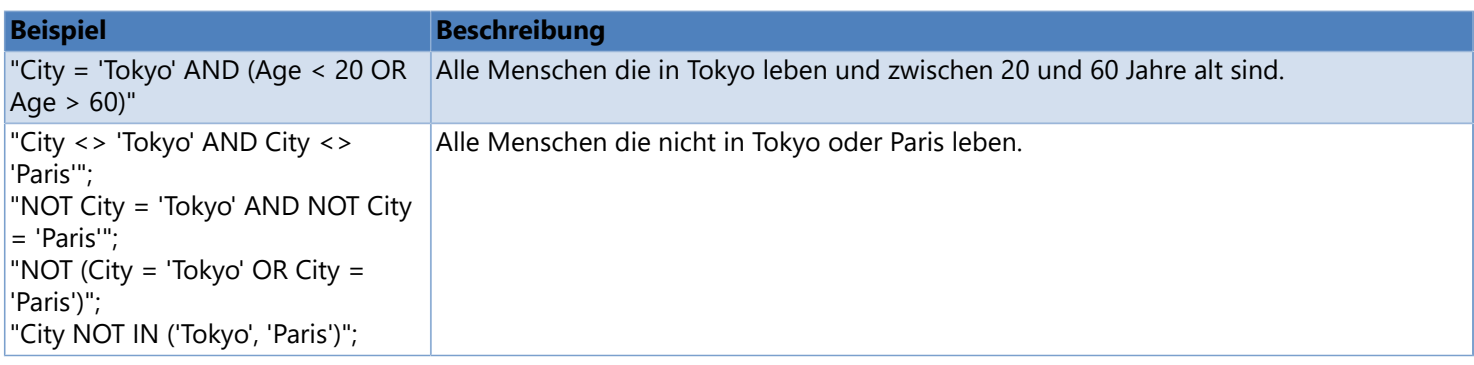

### **Arithmetische und Zeichenfolgenoperatoren**

**Arithmetische Operatoren** sind + (Addition), - (Subtraktion), \* (Multiplikation), / (Division) und % (Modulo).

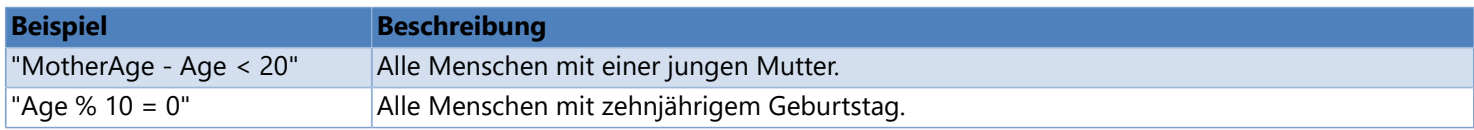

Zusätzlich gibt es noch einen **Zeichenfolgenoperator**, + (Verkettung).

## **Parent-Child-Beziehung referenzieren**

In einem Ausdruck kann auf eine **übergeordnete Tabelle (parent table)** referenziert werden, indem man dem Spaltenname das Prefix Parent. hinzufügt. Auf eine Spalte in einer **untergeordnete Tabelle (child table)** kann zugegriffen werden, wenn man dem Spaltennamen das Prefix Child. hinzufügt.

Der Zugriff auf die untergeordnete Spalte (child column) muss in einer Aggreagtfunktion erfolgen, da untergeordnete Beziehungen (child relationships) mehrere Spalten zurückliefern können. Beispiel: SUM(Child.Price) liefert die Summe aller Preise in der untergeordneten Tabelle (child table) zurück, die in Zusammenhang mit der Zeile der übergeordneten Tabelle (parent table) stehen.

Hat eine Tabelle mehr als eine untergeordnete Tabelle (child relation), so muss das Prefix den Tabellennamen enthalten. Beispiel: Child(OrdersToItemsRelation).Price refrenziert auf die Spalte Price in der Tabelle OrdersToItemsRelation.

## **Aggregatfunktionen**

Zu den Aggregatfunktionen gehören folgende Funktionen: **SUM, COUNT, MIN, MAX, AVG** (berechnet den arithmetischen Mittelwert), **STDEV** (ermittelt die Standardabweichung bezogen auf eine Stichprobe) and **VAR** (berechnet die Varianz bezogen auf eine Stichprobe).

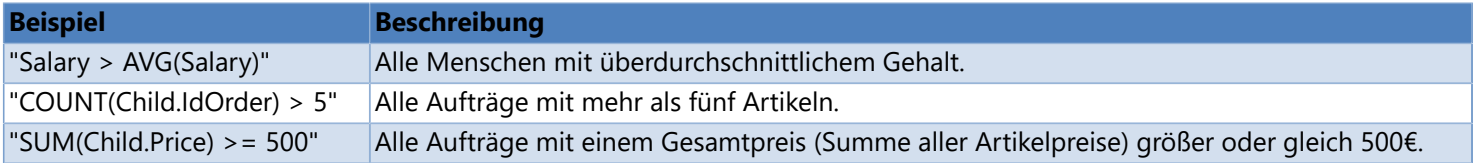

## **Funktionen**

Folgende Funktionen werden unterstützt. Weitere Informationen finden Sie unter Filterfunktionen.

- CONVERT Wandelt einen Ausdruck in einen anderen Datentyp um.
- LEN Gibt die Anzahl von Zeichen in einer Zeichnenfolge zurück.
- ISNULL Ersetzt **NULL** durch den angegebenen Ersatzwert.
- IIF Gibt einen von zwei Werten zurück, abhängig davon, ob der boolesche Ausdruck **true** oder **false** ergibt.
- TRIM Entfernt alle führende und nachfolgende Leerzeichen aus einer Zeichenfolge.
- SUBSTRING Gibt eine Zeichenfolge aus der Mitte einer Textzeichenfolge zurück, und zwar ausgehend von einer angegebenen Startposition und Länge.

- [Filterfunktionen](#page-85-0)
- [SelectRecord-Methode](#page-78-0)
- [Label-Objekt](#page-51-0)

## **Filterfunktionen**

<span id="page-85-0"></span>Folgende Funktionen werden unterstützt:

### **CONVERT**

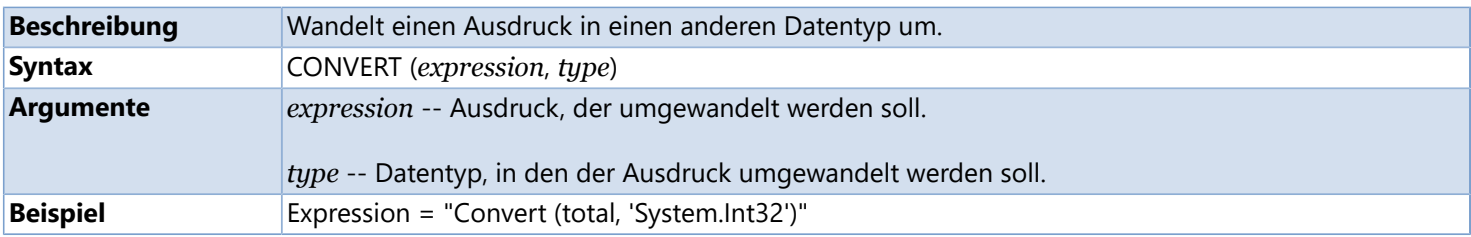

Alle Konvertierungen sind möglich, bis auf die folgenden Ausnahmen: **Boolean** kann nur in **Byte**, **SByte**, **Int16**, **Int32**, **Int64**, **UInt16**, **UInt32**, **UInt64**, **String** und sich selbst umgewandelt werden. **Char** kann nur in **Int32**, **UInt32**, **String**, und sich selbst umgewandelt werden. **DateTime** kann nur in **String** und sich selbst umgewandelt werden. **TimeSpan** kann nur in **String** und sich selbst umgewandelt werden.

#### **LEN**

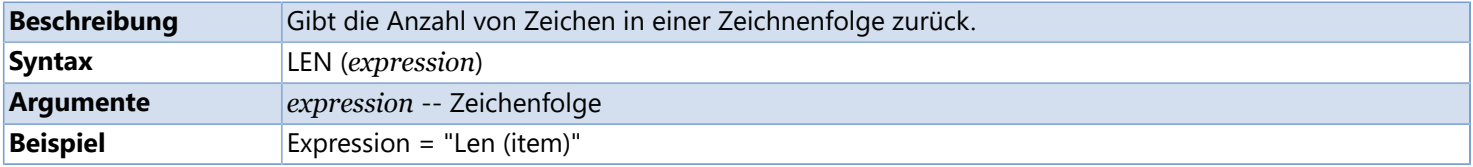

### **ISNULL**

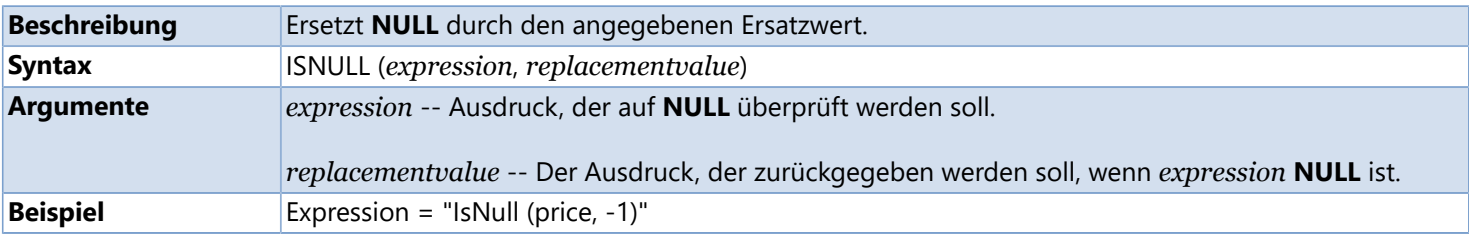

#### **IIF**

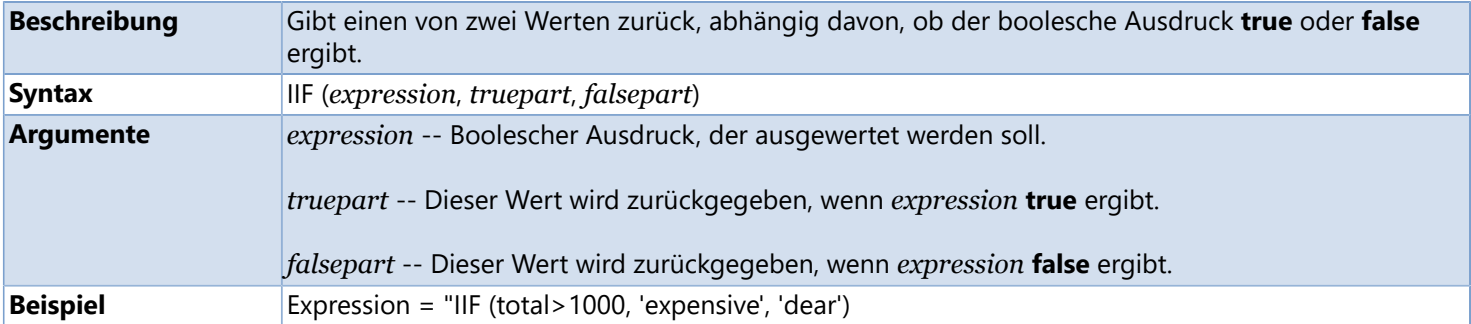

### **TRIM**

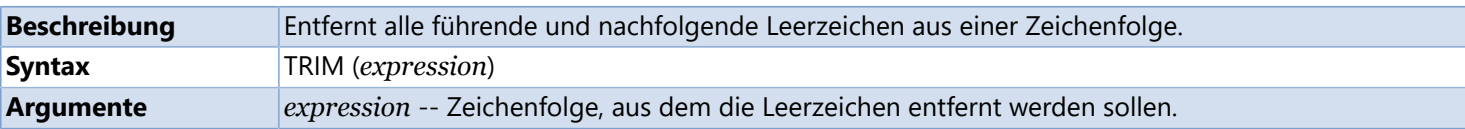

## **SUBSTRING**

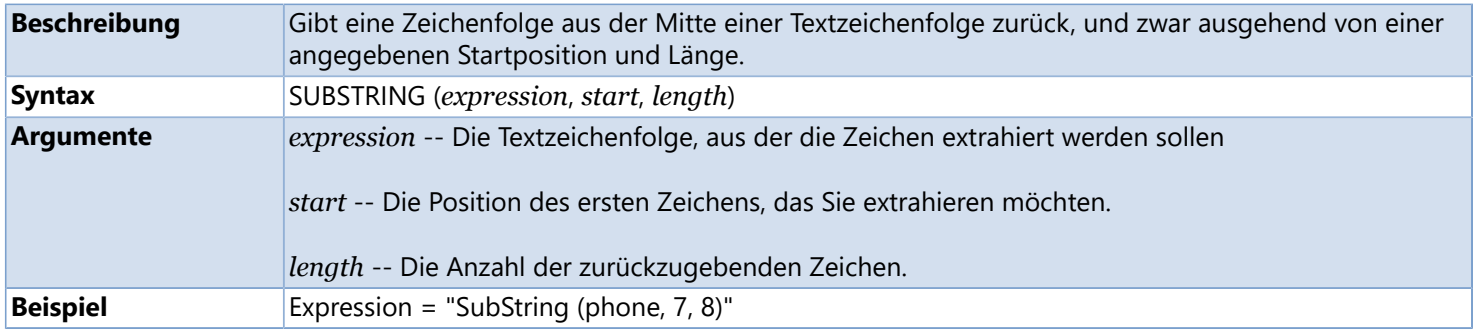

- [Filtersyntax](#page-81-0)
- [SelectRecord-Methode](#page-78-0)
- [Label-Objekt](#page-51-0)

# **SetPropertyValue Method**

Setzt den Wert der Eigenschaft.

**Namespace:** LSOffice **Assembly:** LSOffice.dll **Version:** 4.20.1040

### **Syntax**

Label.SetPropertyValue (propertyName, value)

#### **Parameter**

*propertyName*

Type: String

Name der Eigenschaft deren Wert geändert werden soll. Eine Liste der möglichen Eigenschaftennamen finden Sie [hier](#page-61-0).

*value*

Type: Object Neuer Eigenschaftenwert.

#### **Hinweis**

Überprüfen Sie die Eigenschaft [Application.LastError](#page-33-0) um Informationen über mögliche Fehler zu erhalten.

## **Siehe auch**

> [Label-Objekt](#page-51-0)

# **LicenseInfo-Objekt**

<span id="page-88-0"></span>Ein **LicenseInfo**-Objekt stellt Eigenschaften zum Abrufen der Lizenzinformationen bereit. Verwenden Sie die Eigenschaft [Application.License](#page-35-0) , um eine Referenz auf das **LicenseInfo**-Objekt zu erhalten.

## **Eigenschaften**

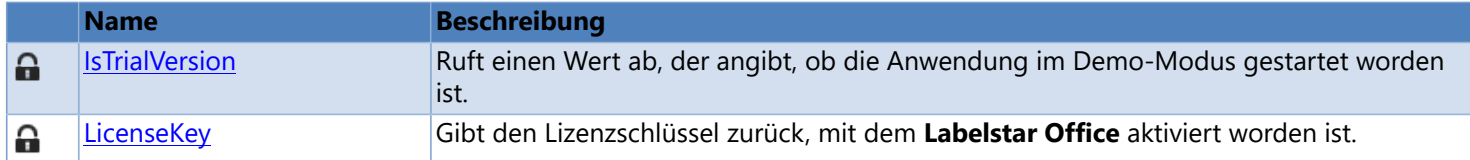

# **IsTrialVersion-Eigenschaft**

Ruft einen Wert ab, der angibt, ob die Anwendung im Demo-Modus gestartet worden ist. Nur-Lese-Eigenschaft.

**Namespace:** LSOffice **Assembly:** LSOffice.dll **Version:** 4.10.1010

## **Syntax**

LicenseInfo.IsTrialVersion

## **Typ**

Boolean

### **Hinweis**

In der Testversion wird zu jeder Grafik ein Wasserzeichen hinzugefügt und es werden alle 'e' durch 'x' und alle '5' durch '0' ersetzt.

## **Siehe auch**

**[LicenseInfo-Objekt](#page-88-0)** 

# **LicenseKey-Eigenschaft**

Gibt den Lizenzschlüssel zurück, mit dem **Labelstar Office** aktiviert worden ist. Nur-Lese-Eigenschaft.

**Namespace:** LSOffice **Assembly:** LSOffice.dll **Version:** 4.10.1010

### **Syntax**

LicenseInfo.LicenseKey

## **Typ**

String

## **Siehe auch**

**[LicenseInfo-Objekt](#page-88-0)** 

# **Printer-Objekt**

<span id="page-91-0"></span>Ein **Printer**-Objekt repräsentiert einen Drucker, der unter Windows installiert ist. Sie erhalten eine Referenz für ein **Printer**-Objekt wenn Sie die Methode [Application.GetPrinter](#page-27-0) aufrufen.

Siehe auch, [Verwenden des Printer-Objekts](#page-7-0).

## **Eigenschaften**

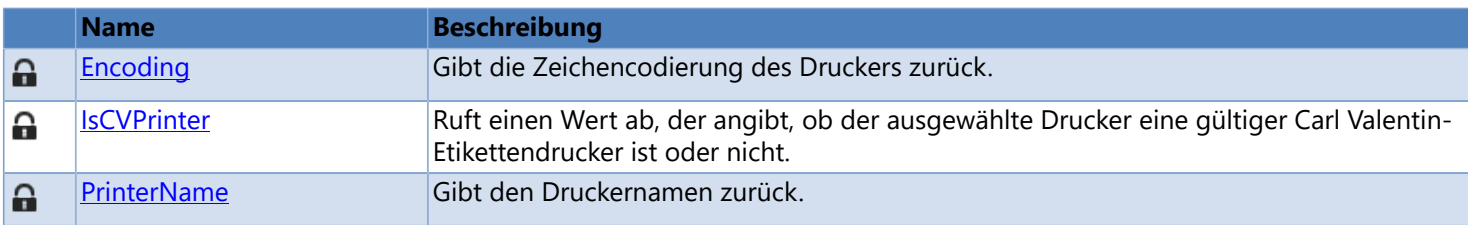

## **Methoden**

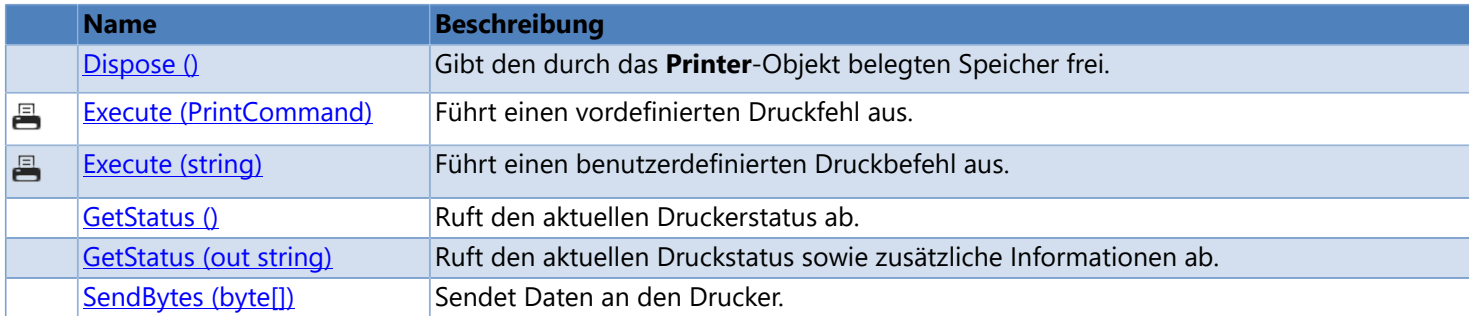

## **Dispose-Methode**

<span id="page-92-0"></span>Gibt den durch das **Printer**-Objekt belegten Speicher frei.

**Namespace:** LSOffice **Assembly:** LSOffice.dll **Version:** 6.20.1010

## **Syntax**

Printer.Dispose ()

#### **Hinweis**

Wenn Sie ein **Printer**-Objekt nicht mehr benötigen rufen Sie die Methode **Dispose** auf. Andernsfalls wird der von dem **Printer**-Objekt belegte Speicher nicht freigegeben.

- [Verwenden des Printer-Objekts](#page-7-0)
- [Printer-Objekt](#page-91-0)

# **Encoding-Eigenschaft**

<span id="page-93-0"></span>Gibt die Zeichencodierung des Druckers zurück. Nur-Lese-Eigenschaft.

**Namespace:** LSOffice **Assembly:** LSOffice.dll **Version:** 6.20.1010

## **Syntax**

Printer.Encoding

## **Typ**

System.Text.Encoding

## **Siehe auch**

[Printer-Objekt](#page-91-0)

# **IsCVPrinter-Eigenschaft**

<span id="page-94-0"></span>Ruft einen Wert ab, der angibt, ob der ausgewählte Drucker eine gültiger Carl Valentin-Etikettendrucker ist oder nicht. Nur-Lese-Eigenschaft.

**Namespace:** LSOffice **Assembly:** LSOffice.dll **Version:** 6.20.1010

## **Syntax**

Printer.IsCVPrinter

## **Typ**

Boolean

### **Hinweis**

Ist der Drucker ein gültiger Carl Valentin-Etikettendrucker können spezielle Druckbefehle an den Drucker übertragen werden, um z.B. einen Druckauftrag anzuhalten, fortzusetzen oder abzubrechen.

- [Execute-Methode \(PrintCommand\)](#page-95-0)
- [Execute-Methode \(string\)](#page-96-0)
- [Verwenden des Printer-Objekts](#page-7-0)
- [Printer-Objekt](#page-91-0)

# **Execute-Methode (PrintCommand)**

<span id="page-95-0"></span>Führt einen vordefinierten Druckfehl aus. Nur Carl Valentin-Etikettendrucker.

**Namespace:** LSOffice **Assembly:** LSOffice.dll **Version:** 6.20.1010

## **Syntax**

Printer.Execute (command)

#### **Parameter**

#### *command*

Typ: LSOffice.PrintCommand

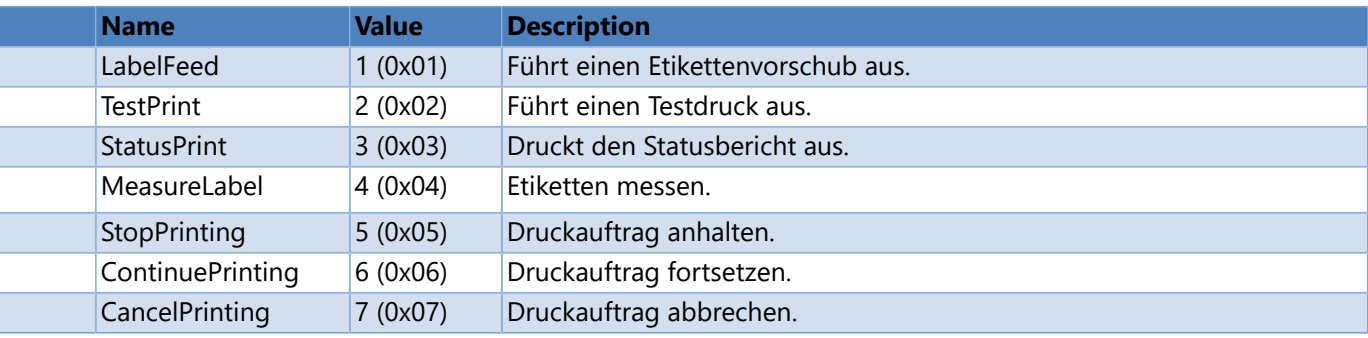

## **Rückgabewert**

Typ: Boolean

Gibt **true** zurück wenn der Befehl erfolgreich an den Drucker übertragen worden ist, sonst **false**. Um weitere Fehlerinformationen zu erhalten, überprüfen Sie den Wert der Eigenschaft [Application.LastError](#page-33-0).

- **[Execute-Methode \(string\)](#page-96-0)**
- [Verwenden des Printer-Objekts](#page-7-0)
- [Printer-Objekt](#page-91-0)

## **Execute-Methode (string)**

<span id="page-96-0"></span>Führt einen benutzerdefinierten Druckbefehl aus. Nur Carl Valentin-Etikettendrucker.

**Namespace:** LSOffice **Assembly:** LSOffice.dll **Version:** 6.20.1010

### **Syntax**

Printer.Execute (command)

#### **Parameter**

#### *command*

Typ: String Benutzerdefinierter Druckbefehl.

```
Beispiel: "(SOH)FF----r(ETB)"
Jeder Befehl beginnt mit einem Startzeichen (SOH), gefolgt von den zu übertragenden Zeichen und am Schluß ein
Stoppzeichen (ETB).
```
Bitte wenden Sie sich an Ihren Händler, um eine vollständige Dokumentation der unterstützten Druckbefehle zu erhalten.

#### **Rückgabewert**

#### Typ: Boolean

Gibt **true** zurück wenn der Befehl erfolgreich an den Drucker übertragen worden ist, sonst **false**. Um weitere Fehlerinformationen zu erhalten, überprüfen Sie den Wert der Eigenschaft [Application.LastError](#page-33-0).

- [Execute-Methode \(PrintCommand\)](#page-95-0)
- [Verwenden des Printer-Objekts](#page-7-0)
- [Printer-Objekt](#page-91-0)

## **GetStatus-Methode**

<span id="page-97-0"></span>Ruft den aktuellen Druckerstatus ab.

**Namespace:** LSOffice **Assembly:** LSOffice.dll **Version:** 6.20.1010

### **Syntax**

Printer.GetStatus ()

### **Rückgabewert**

Type: LSOffice.PrinterStatus

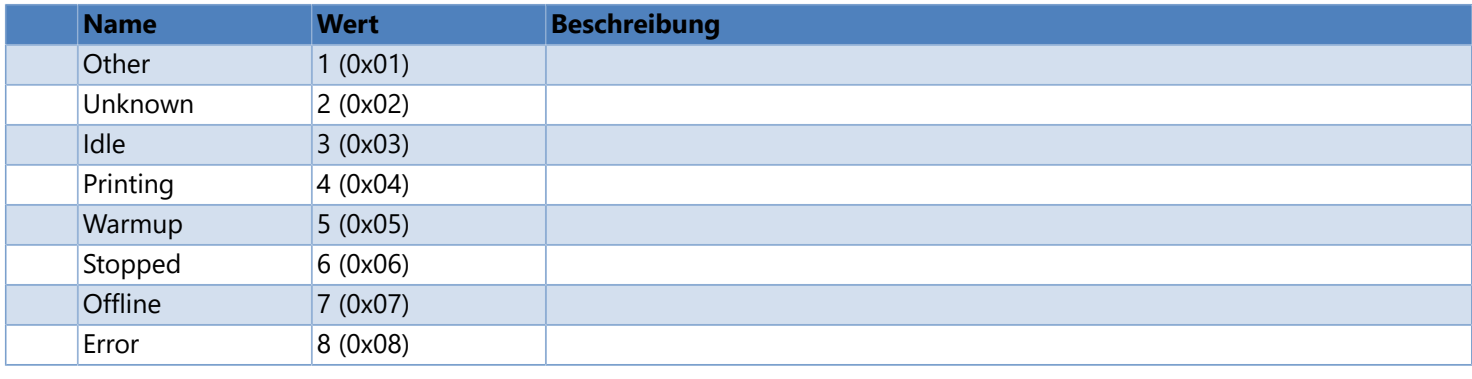

- [Verwenden des Printer-Objekts](#page-7-0)
- [Printer-Objekt](#page-91-0)

## **GetStatus-Methode (out string)**

<span id="page-98-0"></span>Ruft den aktuellen Druckstatus sowie zusätzliche Informationen ab.

**Namespace:** LSOffice **Assembly:** LSOffice.dll **Version:** 6.20.1010

## **Syntax**

Printer.GetStatus (out message)

#### **Parameter**

```
message [out]
```

```
Typ: String
```
Zusätzliche Statusinformationen, z.B. die Fehlermeldung, die im Druckerdisplay angezeigt wird.

#### **Rückgabewert**

#### Type: LSOffice.PrinterStatus

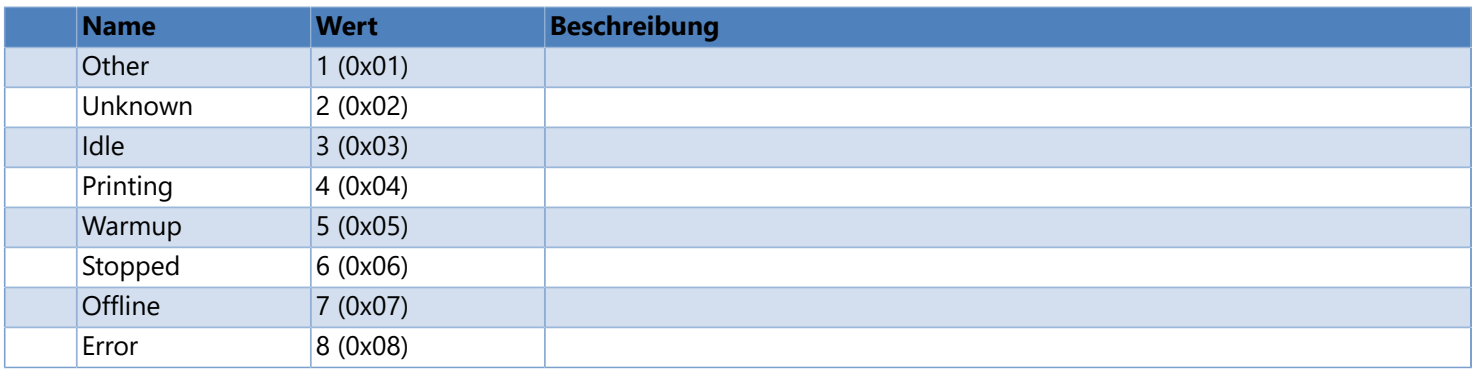

- [Verwenden des Printer-Objekts](#page-7-0)
- [Printer-Objekt](#page-91-0)

# **PrinterName-Eigenschaft**

<span id="page-99-0"></span>Gibt den Druckernamen zurück. Nur-Lese-Eigenschaft.

**Namespace:** LSOffice **Assembly:** LSOffice.dll **Version:** 6.20.1010

## **Syntax**

Printer.PrinterName

## **Typ**

String

## **Siehe auch**

[Printer-Objekt](#page-91-0)

## **SendBytes-Methode**

<span id="page-100-0"></span>Sendet Daten an den Drucker.

**Namespace:** LSOffice **Assembly:** LSOffice.dll **Version:** 6.20.1010

## **Syntax**

Printer.SendBytes (bytes)

#### **Parameter**

*bytes*

Typ: byte[] Byte-Array, der die Daten enthält, die an den Drucker gesendet werden sollen.

## **Hinweis**

Überprüfen Sie die Eigenschaft [Application.LastError](#page-33-0) um festzustellen, ob die Methode erfolgreich abgeschlossen werden konnte.

## **Siehe auch**

[Printer-Objekt](#page-91-0)

# **VersionInfo-Objekt**

<span id="page-101-0"></span>Ein **VersionInfo**-Objekt stellt Eigenschaften zum Abrufen von Informationen über die API bereit, z.B. Versionsnummer, Copyright, usw. Verwenden Sie die Eigenschaft [Application.Info](#page-29-0) , um eine Referenz auf das **VersionInfo**-Objekt zu erhalten.

## **Eigenschaften**

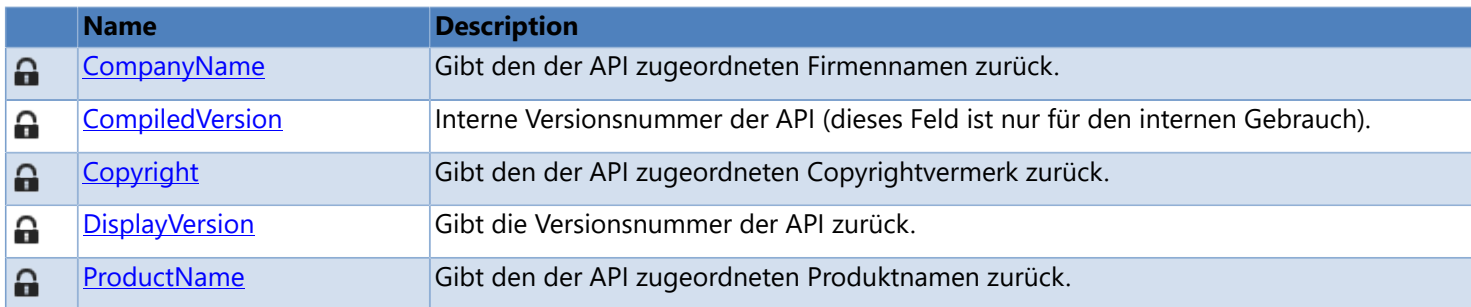

# **CompanyName-Eigenschaft**

<span id="page-102-0"></span>Gibt den der API zugeordneten Firmennamen zurück. Nur-Lese-Eigenschaft.

**Namespace:** LSOffice **Assembly:** LSOffice.dll **Version:** 4.10.1010

## **Syntax**

VersionInfo.CompanyName

## **Typ**

String

## **Siehe auch**

# **CompiledVersion-Eigenschaft**

<span id="page-103-0"></span>Interne Versionsnummer der API (dieses Feld ist nur für den internen Gebrauch). Nur-Lese-Eigenschaft.

**Namespace:** LSOffice **Assembly:** LSOffice.dll **Version:** 4.10.1010

## **Syntax**

VersionInfo.CompiledVersion

## **Typ**

String

### **Beispiel**

Compiled Version: "4.10.1010"

## **Siehe auch**

# **Copyright-Eigenschaft**

<span id="page-104-0"></span>Gibt den der API zugeordneten Copyrightvermerk zurück. Nur-Lese-Eigenschaft.

**Namespace:** LSOffice **Assembly:** LSOffice.dll **Version:** 4.10.1010

## **Syntax**

VersionInfo.Copyright

## **Typ**

String

## **Siehe auch**

# **DisplayVersion-Eigenschaft**

<span id="page-105-0"></span>Name des Produkts. Nur-Lese-Eigenschaft.

**Namespace:** LSOffice **Assembly:** LSOffice.dll **Version:** 4.10.1010

**Syntax**

VersionInfo.DisplayVersion

## **Typ**

String

### **Beispiel**

Display Version: "Version 4.10 Build 1010"

## **Siehe auch**

# **ProductName-Eigenschaft**

<span id="page-106-0"></span>Gibt den der API zugeordneten Produktnamen zurück. Nur-Lese-Eigenschaft.

**Namespace:** LSOffice **Assembly:** LSOffice.dll **Version:** 4.10.1010

## **Syntax**

VersionInfo.ProductName

## **Typ**

String

## **Siehe auch**

## **Fehlercodes**

## **Fehlerbehandlung**

Bei der Fehlerbehandlung ist es wichtig zu wissen was den Fehler ausgelöst hat. Wurde der Fehler von einer Automation-Methode oder -Eigenschaft ausgelöst können Sie detaillierte Fehlerinformationen erhalten indem Sie die Eigenschaft Application.LastError abfragen. Jeder Aufruf einer Automation-Methode oder -Eigenschaft (ausser LastError) setzt die Fehlerinformationen zurück, so dass Application.LastError immer die Fehlerinformationen für die zuletzt aufgerufene Methode oder Eigenschaft enthält.

## **Fehlercodes**

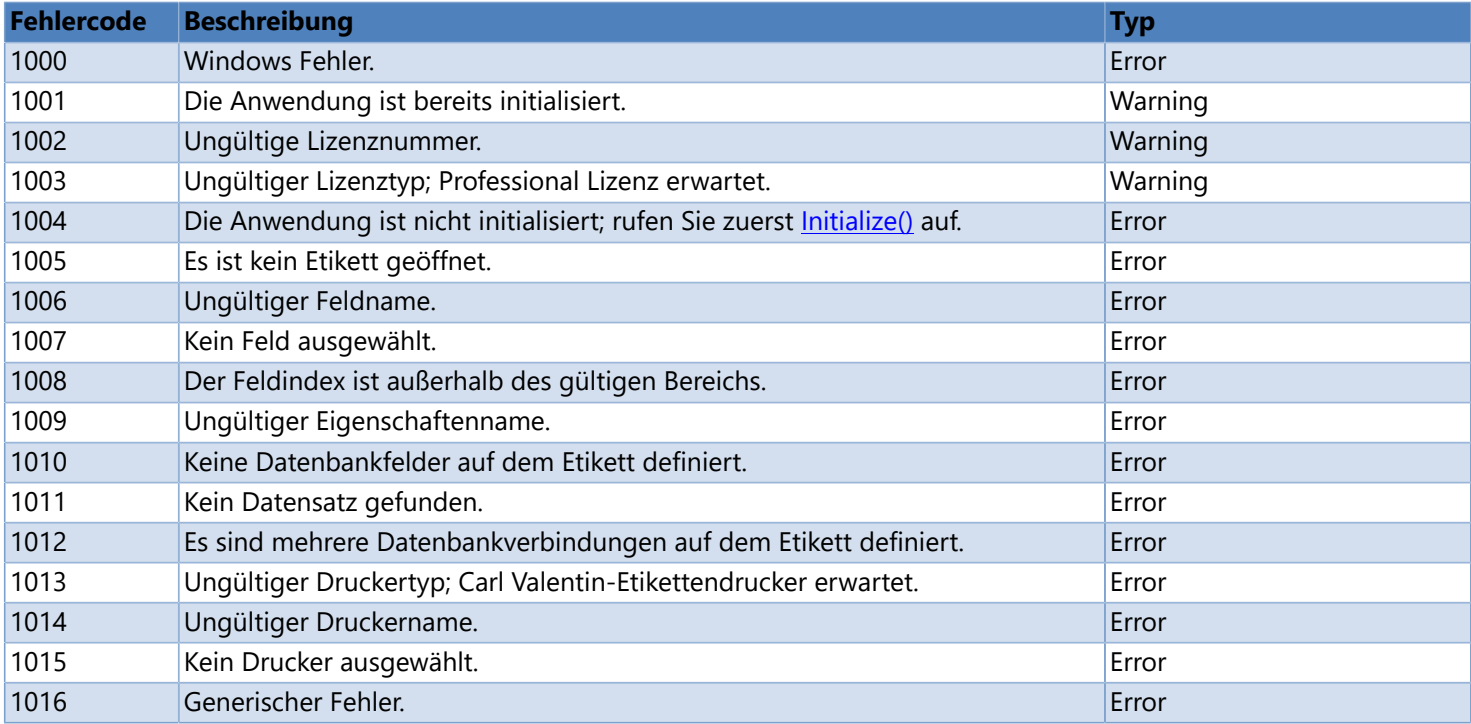
# **Kontakte**

# **Produkt-Webseite**

Zusätzliche Informationen zu **Labelstar Office** und die aktuellste Programmversion finden Sie auf unserer Webseite: [www.carl-valentin.de](http://www.carl-valentin.de)

### **E-Mail**

Technischer Support: [support@carl-valentin.de](mailto:support@carl-valentin.de) Bestell- und Lizenzierungsanfragen: [order@carl-valentin.de](mailto:order@carl-valentin.de) Allgemeine Anfragen: [info@carl-valentin.de](mailto:info@carl-valentin.de)

# **Systemanforderungen**

## **Minimale Systemanforderungen**

- Microsoft Windows 7 SP1/8/8.1/10 x86/x64
- .Net Framework 4.6 oder höher (Download unter <http://www.microsoft.com/net/>)
- Microsoft Visual C++ 2015 Redistributable (x86) (Download unter [https://www.microsoft.com/en-us/download/](https://www.microsoft.com/en-us/download/details.aspx?id=53587) [details.aspx?id=53587\)](https://www.microsoft.com/en-us/download/details.aspx?id=53587)
- Microsoft Access Database Engine 2010 (x86)
- **Empfohlene Druckertreiber: [Carl Valentin Druckertreiber](http://www.carl-valentin.de/downloads/druckertreiber/) Version 2.4.1 oder höher**

#### **Hinweis**

Einige Komponenten, wie z.B. das .NET Framework, sind standardmäßig nicht im Installationsprogramm enthalten. Während der Installation sucht das Programm nach den Komponenten, lädt sie ggf. aus dem Internet herunter und installiert sie. Falls Sie keinen Internetzugang haben finden Sie die erforderlichen Komponenten auf der Programm-CD im Ordner *Utilities*.

# **Impressum**

Carl Valentin GmbH Neckarstrasse 78-86 u. 94 78056 Villingen-Schwenningen

Telefon: +49 (0) 7720 9712 - 0 E-Mail: [info@carl-valentin.de](mailto:info@carl-valentin.de)

# **Copyright © 2018 Carl Valentin GmbH**

Alle Rechte vorbehalten. Kein Teil dieses Handbuchs darf in irgendeiner Form ohne ausdrückliche schriftliche Genehmigung reproduziert oder unter Verwendung elektronischer Systeme verarbeitet, vervielfältigt oder verbreitet werden.

#### **Haftungsausschluss**

Die Beschreibungen in diesem Handbuch stellen keine zugesicherten Eigenschaften im rechtlichen Sinne oder im Sinne der Produkthaftung dar. Die Autoren behalten sich das Recht vor, an der Software Änderungen vorzunehmen, ohne Verpflichtung diese Änderungen irgendeiner Person bekanntzugeben. Es wird keine Garantie für die Richtigkeit es Inhalts dieses Handbuchs übernommen. Da sich Fehler trotz aller Bemühungen nie vollständig vermeiden lassen, sind wir für Hinweise jederzeit dankbar.

#### **Warenzeichenhinweise**

Alle in diesem Handbuch erwähnten Produktbezeichnungen können Warenzeichen oder eingetragene Warenzeichen der entsprechenden Inhaber sein.